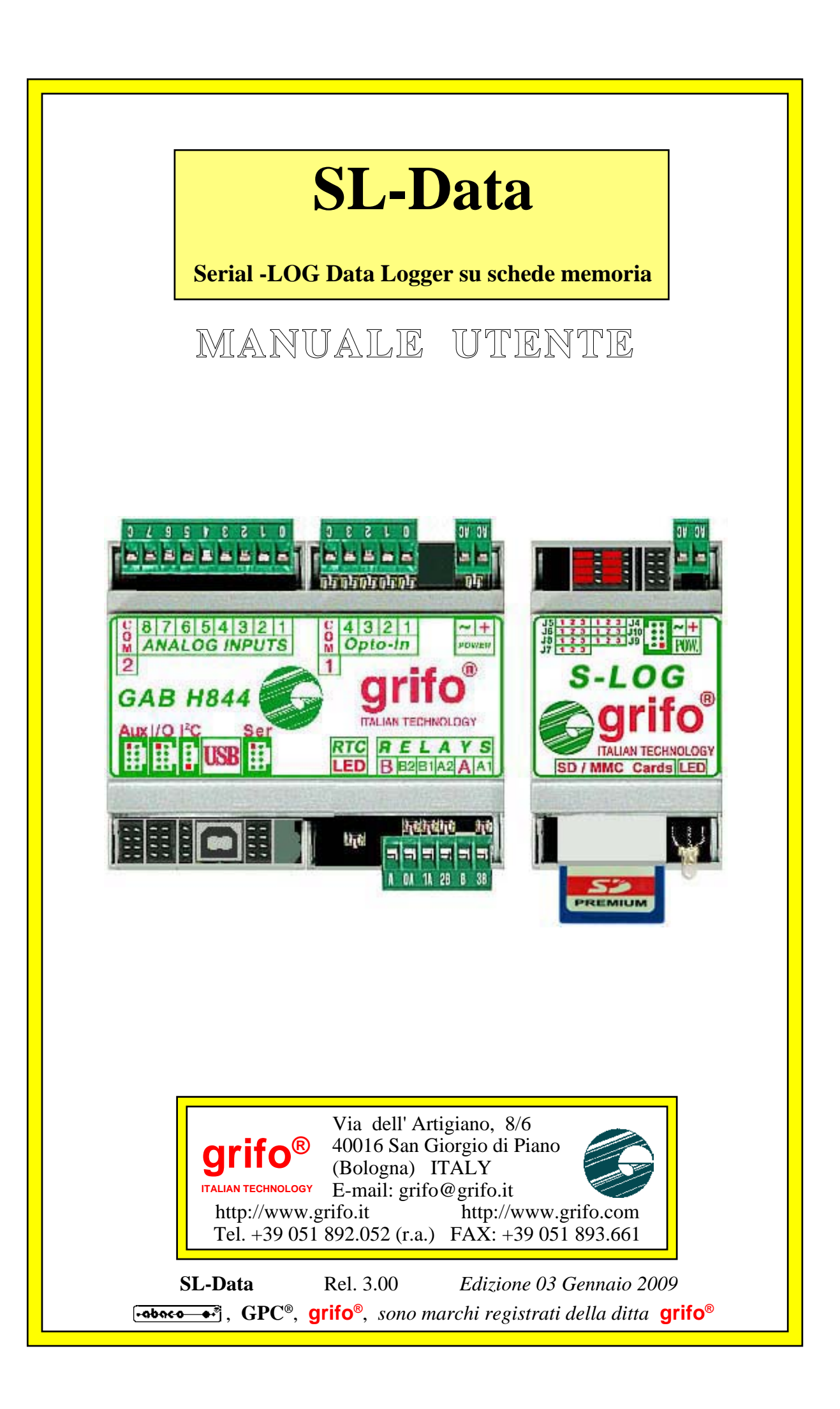

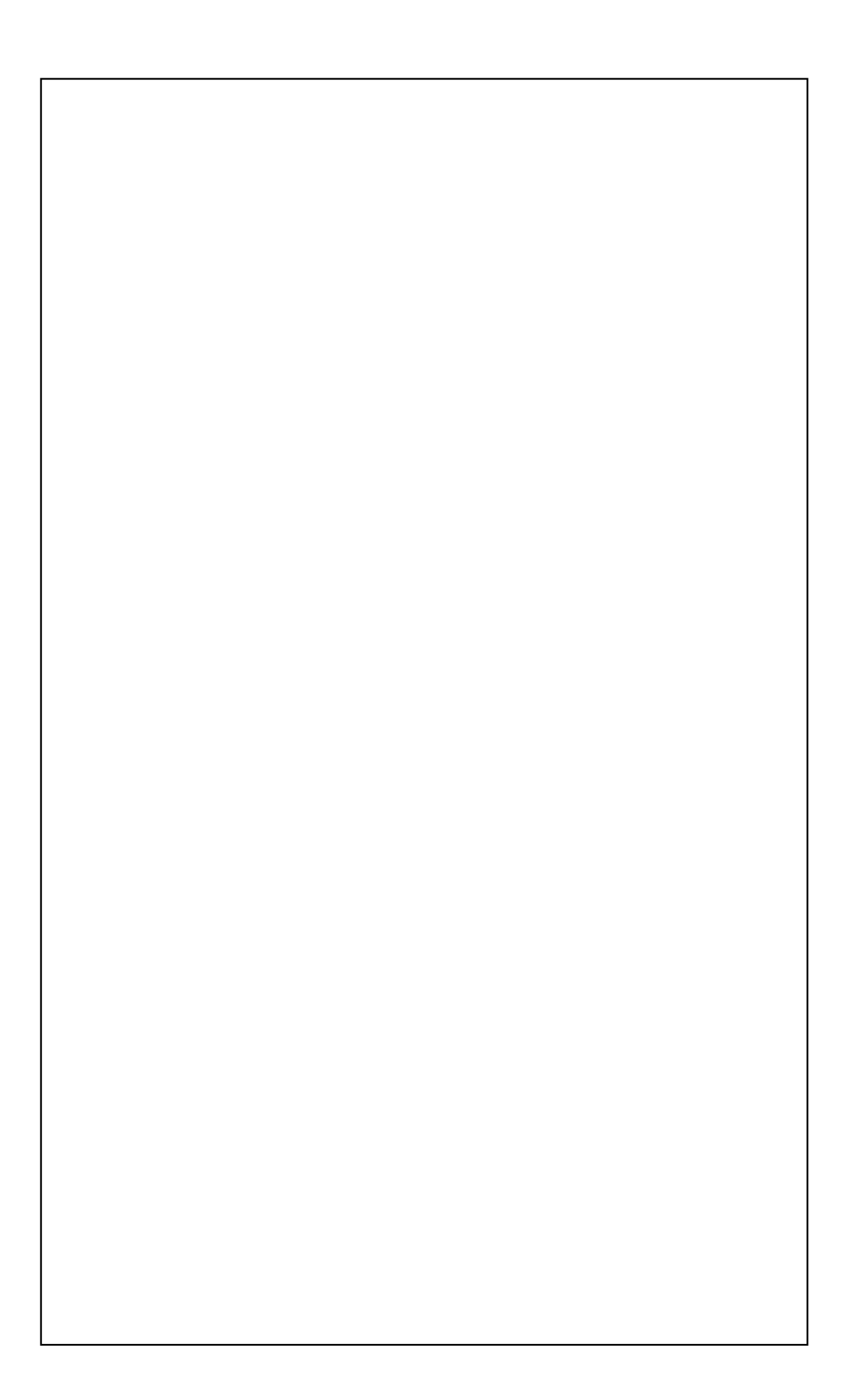

# **SL-Data**

**Serial -LOG Data Logger su schede memoria**

**MANUALE UTENTE**

**SL-Data** e' un prodotto in grado di raccogliere i dati analogici, provenienti dal campo, e di salvarli su una scheda di memoria, asportabile, del tipo **SD** (Secure Digital) o **MMC** (Multi Media Card).

I dati raccolti possono essere trasferiti ad un **PC** semplicemente estraendo la scheda di memoria e leggendo, la stessa ,tramite un **PC** dotato di un normale lettore multischede.

L'**SL-Data** é composto da un insieme hardware, firmware e software e con questa suddivisione l'utente dispone di due distinte modalità di uso: utilizzare il pacchetto direttamente, così come viene fornito, sfuttando le varie possibilità di configurazione con cui adattarlo alle proprie esigenze, oppure modificare il sorgente del programma e quindi variare, od aggiungere, delle nuove funzionalità.

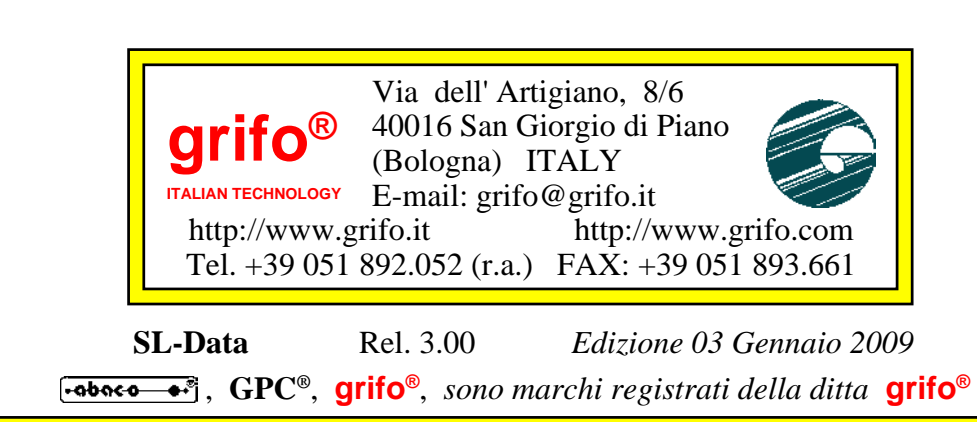

Nessuna parte del presente manuale può essere riprodotta, trasmessa, trascritta, memorizzata in un archivio o tradotta in altre lingue, con qualunque forma o mezzo, sia esso elettronico, meccanico, magnetico ottico, chimico, manuale, senza il permesso scritto della **grifo®**.

# **IMPORTANTE**

Tutte le informazioni contenute sul presente manuale sono state accuratamente verificate, ciononostante **grifo®** non si assume nessuna responsabilità per danni, diretti o indiretti, a cose e/o persone derivanti da errori, omissioni o dall'uso del presente manuale, del software o dell' hardware ad esso associato.

**grifo®** altresi si riserva il diritto di modificare il contenuto e la veste di questo manuale senza alcun preavviso, con l' intento di offrire un prodotto sempre migliore, senza che questo rappresenti un obbligo per **grifo®**.

Per le informazioni specifiche dei componenti utilizzati sui nostri prodotti, l'utente deve fare riferimento agli specifici Data Book delle case costruttrici o delle seconde sorgenti.

# **LEGENDA SIMBOLI**

Nel presente manuale possono comparire i seguenti simboli:

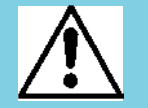

Attenzione: Pericolo generico

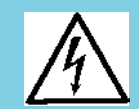

Attenzione: Pericolo di alta tensione

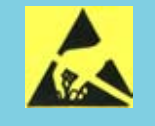

Attenzione: Dispositivo sensibile alle cariche elettrostatiche

# **MARCHI REGISTRATI**

 , **GPC®**, **grifo®** : sono marchi registrati della **grifo®**. Altre marche o nomi di prodotti sono marchi registrati dei rispettivi proprietari.

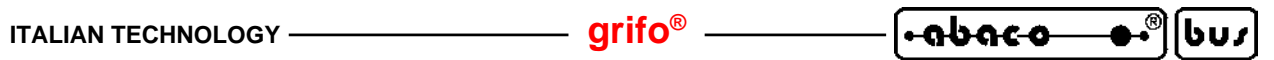

# **INDICE GENERALE**

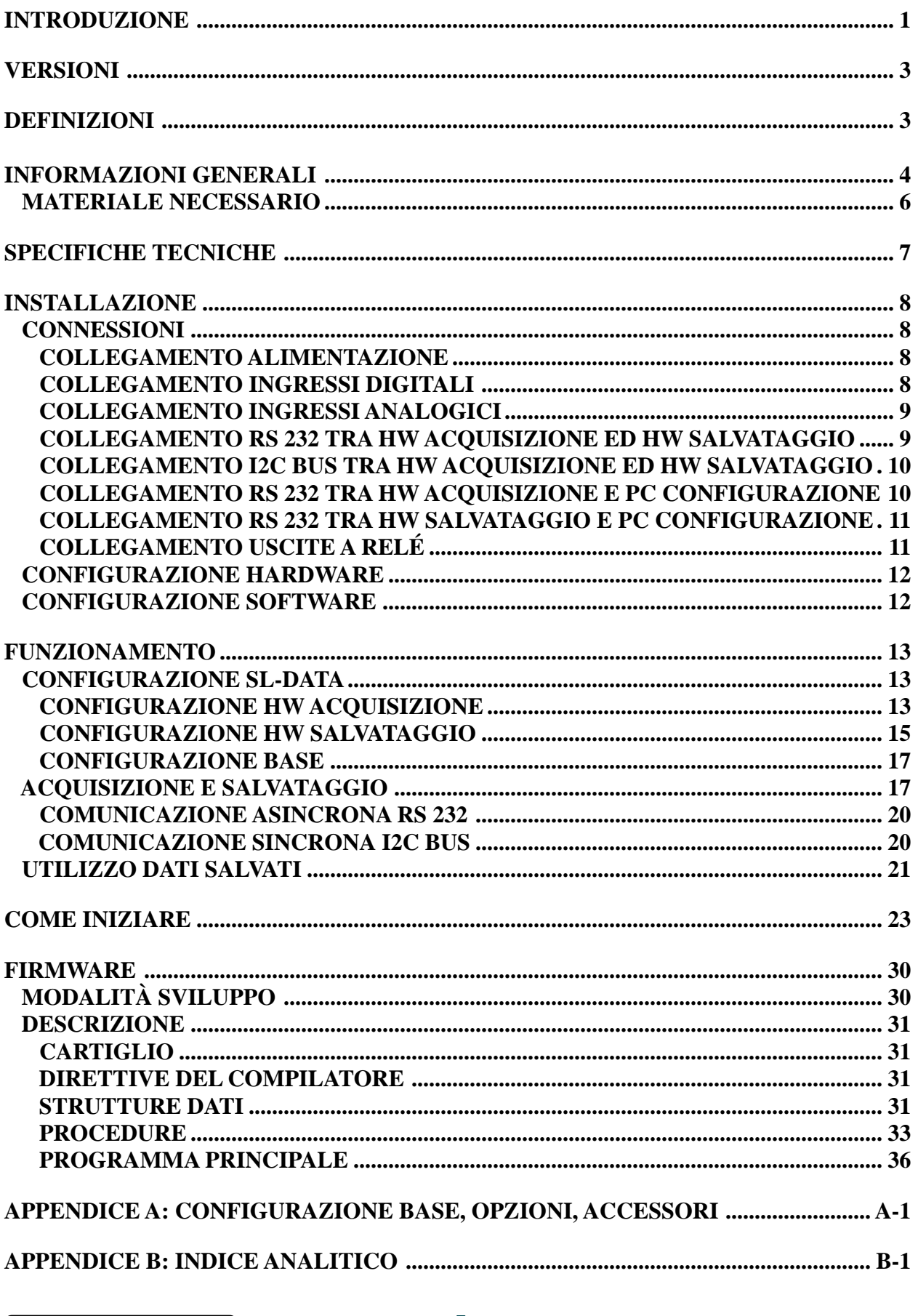

**CO** 

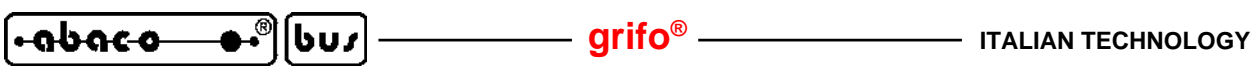

# **INDICE DELLE FIGURE**

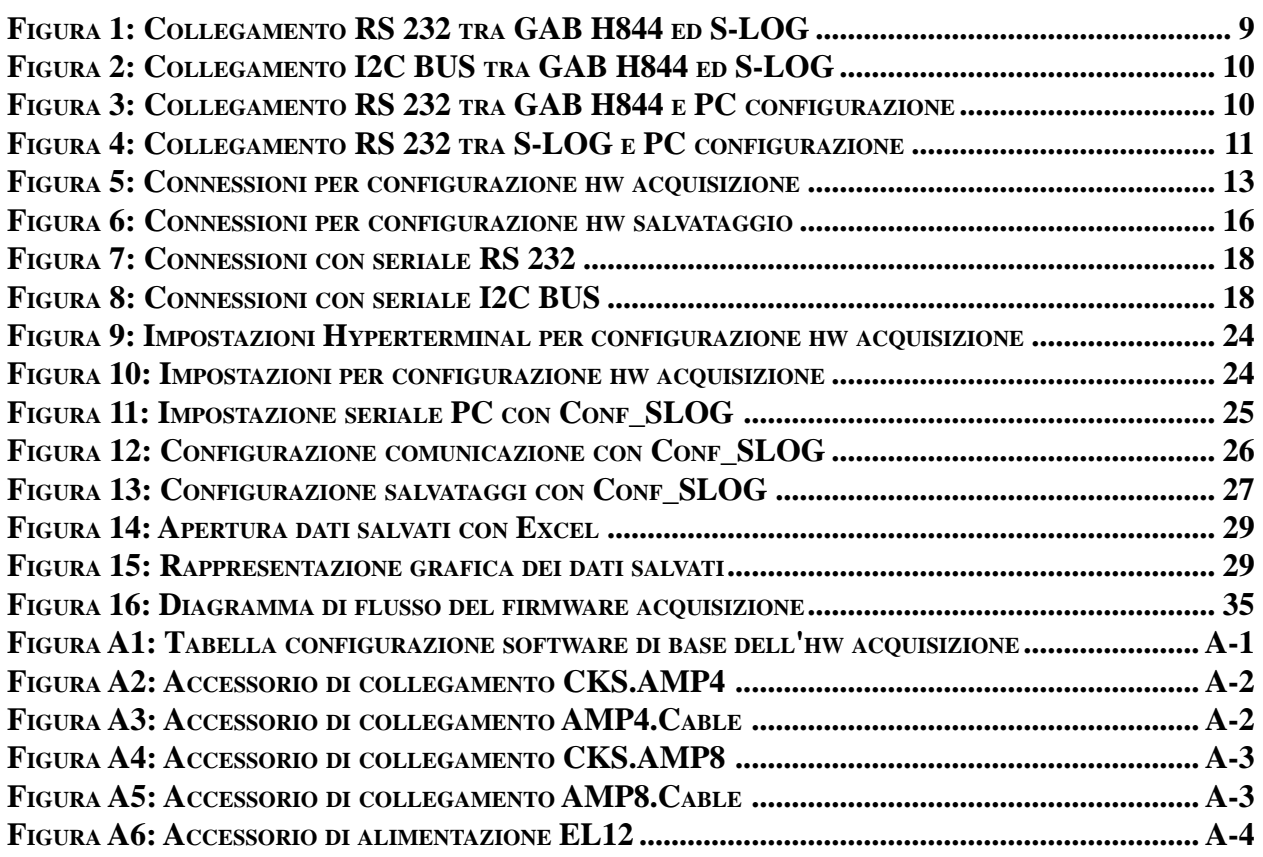

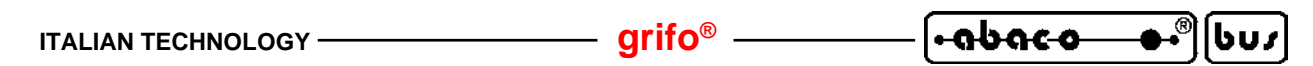

# **INTRODUZIONE**

L'uso di questi dispositivi è rivolto - **IN VIA ESCLUSIVA** - a personale specializzato.

Questo prodotto non è un **componente di sicurezza** così come definito dalla direttiva **98-37/CE**.

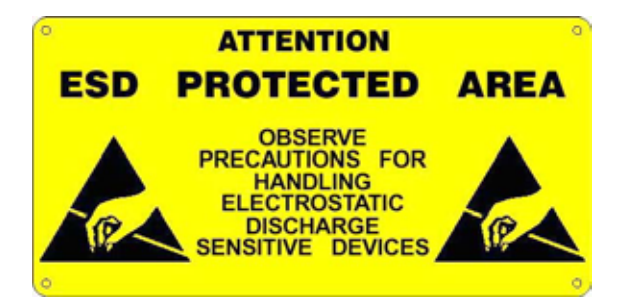

I pin della scheda non sono dotati di protezione contro le cariche elettrostatiche. Visto che esiste un collegamento diretto tra numerosi pin della scheda ed i rispettivi pin dei componenti di bordo e che quest'ultimi sono sensibili ai fenomeni ESD, il personale che maneggia la scheda è invitato a prendere tutte le precauzioni necessarie per evitare i possibili danni che potrebbero derivare dalle cariche elettorostatiche.

Scopo di questo manuale é la trasmissione delle informazioni necessarie all'uso competente e sicuro dei prodotti. Esse sono il frutto di un'elaborazione continua e sistematica di dati e prove tecniche registrate e validate dal Costruttore, in attuazione alle procedure interne di sicurezza e qualità dell'informazione.

I dati di seguito riportati sono destinati - **IN VIA ESCLUSIVA** - ad un utenza specializzata, in grado di interagire con i prodotti in condizioni di sicurezza per le persone, per la macchina e per l'ambiente, interpretando un'elementare diagnostica dei guasti e delle condizioni di funzionamento anomale e compiendo semplici operazioni di verifica funzionale, nel pieno rispetto delle norme di sicurezza e salute vigenti.

Le informazioni riguardanti installazione, montaggio, smontaggio, manutenzione, aggiustaggio, riparazione ed installazione di eventuali accessori, dispositivi ed attrezzature, sono destinate - e quindi eseguibili - sempre ed in via esclusiva da personale specializzato avvertito ed istruito, o direttamente dall'ASSISTENZA TECNICA AUTORIZZATA, nel pieno rispetto delle raccomandazioni trasmesse dal costruttore e delle norme di sicurezza e salute vigenti.

I dispositivi non possono essere utilizzati all'aperto. Si deve sempre provvedere ad inserire i moduli all'interno di un contenitore a norme di sicurezza che rispetti le vigenti normative. La protezione di questo contenitore non si deve limitare ai soli agenti atmosferici, bensì anche a quelli meccanici, elettrici, magnetici, ecc.

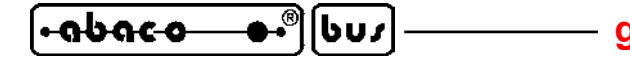

Per un corretto rapporto coi prodotti, é necessario garantire leggibilità e conservazione del manuale, anche per futuri riferimenti. In caso di deterioramento o più semplicemente per ragioni di approfondimento tecnico ed operativo, consultare direttamente l'Assistenza Tecnica autorizzata.

Al fine di non incontrare problemi nell'uso di tali dispositivi, é conveniente che l'utente - PRIMA DI COMINCIARE AD OPERARE - legga con attenzione tutte le informazioni contenute in questo manuale. In una seconda fase, per rintracciare più facilmente le informazioni necessarie, si può fare riferimento all'indice generale e all'indice analitico, posti rispettivamente all'inizio ed alla fine del manuale.

La **grifo®** non garantisce che questo prodotto soddisfi le richieste dell'utente, che la produzione non cessi o sia priva di errori o che tutti gli eventuali errori siano corretti. La **grifo®** non é inoltre responsabile dei problemi causati dalle modifiche dell'hardware dei calcolatori o dei sistemi operativi che si possono verificare nel tempo.

Tutti i marchi registrati che compaiono nel presente manuale sono proprietà dei relativi costruttori.

# **VERSIONI**

Il presente manuale è riferito alla versione **1.1** del pacchetto **SL-Data** ed alle eventuali versioni successive. La validità delle informazioni riportate è quindi subordinata al numero di versione del firmware in uso e l'utente deve quindi sempre verificare la giusta corrispondenza tra le due indicazioni. Il numero di versione é riportato sulla etichetta del CD ricevuto e viene anche rappresentata dal dispositivo, nella modalità di configurazione.

Normalmente l'**SL-Data** viene sempre fornito con l'ultima versione disponibile, ma in caso di specifiche esigenze l'utente può richiedere anche una versione diversa, specificandola in fase di ordine.

In questo manuale sono inoltre presenti le informazioni relative ad altri programmi che costituiscono una parte integrante dell'**SL-Data**: ognuno di questi ha il proprio numero di versione che, quando necessario, viene presentato in questo manuale. Infine anche l'hardware é dotato di proprie versioni come indicato nei relativi manuali tecnici.

In caso di necessità di assistenza tecnica é di fondamentale importanza che l'utente, oltre alla descrizione del problema, fornisca i numeri di versione dei componenti in uso.

Come ogni prodotto, anche l'**SL-Data** é soggetto a continue evoluzioni e modifiche, con l'intento di soddisfare nel modo migliore le nuove richieste dell'utenza e di eliminare gli eventuali problemi riscontrati. Di seguito viene quindi riportata una breve descrizione delle modifiche che il pacchetto ha subito, a seconda del numero di versione

Ver. 1.0 -> Prima versione di sviluppo e prove interne.

Ver. 1.1 -> Prima versione rilasciata.

Ogni eventuale aggiunta o miglioria che l'utente ritiene interessante, può essere proposta contattando direttamente la **grifo®**.

# **DEFINIZIONI**

Al fine di semplificare la descrizione si definisce:

**Hw acquisizione** -> sistema preposto al collegamento con i segnali del campo, normalmente costituito dall'accoppiata **GAB Hxxx** + **Mini Modulo**.

**Hw salvataggio** -> sistema dedicato al salvataggio dati, costituito dalla **S-LOG**.

In tutto il manuale vengono usate le precedenti definizioni, dando per scontato che l'utente li conosca e li sappia maneggiare. Questa condizione preliminare può essere soddisfatta esaminando i relativi manuali tecnici e d'uso di tutte le schede usate. Da segnalare anche i manuali delle accoppiate **GAB Hxxx** + **Mini Modulo** che fornisco le informazioni essenziali sull'hw acquisizione.

# **INFORMAZIONI GENERALI**

**SL-Data** e' un prodotto in grado di raccogliere i dati analogici, provenienti dal campo, e di salvarli su una scheda di memoria, asportabile, del tipo **SD** (Secure Digital) o **MMC** (Multi Media Card). Questo prodotto sfrutta l'esperienza, acquisita negli anni dalla **grifo®**, nello sviluppo dei sistemi di Data Logger. L'apparecchiatura acquisisce e salva le diverse grandezze analogiche in modo semplice sicuro ed economico. Consente inoltre di poter, successivamente, esaminare e/o elaborare le informazioni salvate anche in un altro luogo.

I dati raccolti sono memorizzati sulle schede di memoria gestite dalla **S-LOG**, ovvero le SD e le MMC, con un formato **FAT16**. I dati raccolti possono essere trasferiti ad un PC semplicemente estraendo la scheda di memoria e leggendo, la stessa ,tramite un PC dotato di un normale lettore per schede di memoria. I dati raccolti sono disponibili sotto forma di file in formato ASCII e sono organizzati in modo da essere aperti con fogli elettronici, tipo Excel. Questi dati possono essere salvati in files diversi, possono essere esaminati, elaborati, stampati, graficati, ordinati, archiviati, ecc. a secondo delle specifiche esigenze dell'utente.

L'**SL-Data** é composto da un insieme hardware, firmware e software. Questa suddivisione consente all'utente di poterla usare in due distinte modalità:

- A) Utilizzare il pacchetto direttamente, così come viene fornito, sfuttando le varie possibilità di configurazione per adattarlo alle proprie esigenze.
- B) Modificare il sorgente del firmware e quindi variare, od aggiungere, le nuove funzionalità richieste.

Le caratteristiche operative, implementate od implementabili, dell'**SL-Data** sono di seguito succintamente descritte.

- Salvataggio di grandezze analogiche fornite da trasduttori di: temperatura, pressione, umidità, flusso, portata, posizione, tensioni, correnti, consumi, ecc.;
- Controlli reazionati che mantengono le grandezze controllate ad un livello prestabilito;
- Controllo allarmi con salvataggio periodico del loro stato;
- Salvataggio di segnali digitali forniti da finecorsa, interruttori, selettori, proximity, allarmi, ecc.
- Conteggio di impulsi e salvataggio del loro numero, frequenza, distribuzione, ecc.;
- Gestore di comunicazioni seriali con diversi protocolli (RS 232, RS 422, RS 485, CAN, I2C BUS, ecc.) e salvataggio dei dati trasferiti;
- Controllore di segnali digitali TTL, sia in ingresso che uscita, che possono essere collegati ad altre circuiterie elettroniche, con salvataggio dello stato degli stessi segnali;
- Teleacquisizione dei segnali di ingresso tramite linea di comunicazione a lunga distanza, sia con che senza fili;
- Telecontrollo dei segnali disponibili tramite linea di comunicazione a lunga distanza, sia con che senza fili;
- ecc.

Il firmware ed il software forniti di base con l'**SL-Data** svolgono le funzioni relative all'acqusizione ed al salvataggio delle grandezze analogiche disponibili sugli ingressi della **GAB H844** in abbinamento al **Mini Modulo** scelto. La fornitura del programma, anche sotto forma di sorgente ampiamente commentato, consente di disporre delle procedure e delle strutture dati necessarie per realizzare le proprie specifiche applicazioni. In questo modo l'uso dell'**SL-Data**riduce notevolmente, i tempi di sviluppo delle applicazione di salvataggio dati.

Una comoda modalità di configurazione consente all'utente di preparare l'**SL-Data** per l'applicazione da realizzare definendo, ad esempio i tipi di segnali analogici collegati, il tempo e le modalità di acquisizione, le caratteristiche della grandezza fisica acquisita, ecc. Normalmente la modalità di configurazione viene usata una sola volta prima dell'installazione dell'intero sistema.

Pagina 4 **SL-Data** Rel. 3.00

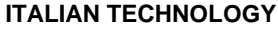

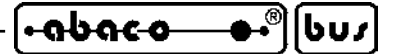

Una delle caratteristiche fondamentali dell'**SL-Data** e' la sua filosofia di pronto utilizzo che non costringe l'utente a dover conoscere obbligatoriamente l'hardware prescelto. Con l'uso dei programmi di utilità e dei sorgenti forniti in abbinamento al pacchetto, e' possibile preparare, provare ed usare il data logger nel giro di pochi minuti.

Le caratteristiche fondamentali dell'**SL-Data** sono riassunte nei seguenti punti.

- Acquisizione degli **ingressi analogici** disponibili sull'hw acquisizione.
- Configurazione del **tipo** di **ingresso analogico** di cui due in **Tensione** (0÷Vfondo scala, 0÷Vfondo scala\*4) e due in **Corrente** (0÷20 mA, 4÷20 mA).
- **Filtraggio** degli ingressi analogici effettuato da firmware, ed abilitabile nella configurazione hw acquisizione.
- Applicazione del **fattore di guadagno** agli ingressi analogici.
- Conversione degli ingressi analogici in **unità ingegneristica**.
- Unità ingegneristica per gli ingressi analogici definibile in configurazione con valori di **inizio scala** e **fine scala**.
- Salvataggio su scheda di memoria dei valori in unità ingegneristica.
- **Formattazione** automatica dei valori in unità ingegneristica in modo da fornire sempre il massimo numero di **cifre significative**.
- Salvataggio dati su **scheda di memoria** di tipo SD o MMC, fino a **2 GByte**.
- Formato **FAT16** per scheda di memoria.
- Scheda di memoria gestita interamente da **S-LOG**.
- Dati su scheda di memoria organizzati su singoli o diversi **file ASCII**, compatibili con fogli elettronici, tipo **Excel**.
- Possibilità di aggiungere **etichette**, **prefissi** e/o **suffissi**ai dati salvati, con la configurazione hw salvataggio.
- Etichetta, prefisso e suffisso possono essere variamente composti ed includere anche **indicazioni temporali** (data ed ora).
- Le schede di memoria ed i dati salvati, possono essere gestiti da qualsiasi **PC**, dotato di apposita interfaccia.
- Comode modalità di **configurazione** sia per hw acquisizione che per hw salvataggio.
- Configurazioni mantenute in memorie non volatili (**EEPROM**) con appositi algoritmi e controlli di sicurezza.
- Collegamento tra hw acquisizione ed hw salvataggio effettuabile sia con seriale **asincrona RS 232** che seriale **sincrona I2C BUS**.
- Selezione **linea** seriale di **collegamento** in configurazione.
- Comoda definizione del **protocollo fisico** di comunicazione asincrona **RS 232** (Baud Rate, Stop Bit, Parità, ecc.).
- La linea di comunicazione dell'hw acquisizione non usata (asincrona RS 232 o sincrona I2C BUS) rimane a disposizione per il collegamento a sistemi esterni.
- **Tempo di acquisizione** e **salvataggio** definibile in configurazione tra **18** valori standard (da **1** secondo ad **1** giorno), oppure con un tempo inserito da utente.
- Controlli temporali dell'hw acquisizione affidate ad un **interrupt** periodico con risoluzione **10 mse**c.
- **Verifica validità** delle configurazioni e segnalazione di eventuali errori.
- **Verifica funzionamento**hw salvataggio e segnalazione, sua anomalia, su hw acquisizione.
- Sorgente del firmware realizzato con **procedure modulari** dedicate a tutte le sezioni dell'hw acquisizione (**EEPROM**, **A/D**, **ingressi bufferat**i, **uscite bufferate**, **comunicazioni seriali**, **temporizzatori**, ecc.).
- Firmware e software sono bilingua: **Italiana** ed **Inglese**.
- Ampia **documentazione** ed **esempi** sia in formato **sorgente** che **eseguibile**.
- **Nessuna licenza** o costo aggiuntivo. L'utente e' libero di realizzare tutte le applicazioni che desidera.

# **MATERIALE NECESSARIO**

Viene di seguito riportata la lista del materiale necessaro per usare l'**SL-Data**:

- a) Un hw acquisizione ed un hw salvataggio, ovvero **GAB H844** + **Mini Modulo** ed **S-LOG**.
- b) Documentazione d'uso, ovvero questo manuale utente e quelli relativi alle schede che compongono sia l'hw acquisizione che quello di salvataggio.
- c) Una sorgente di alimentazione sia per l'hw acquisizione che per l'hw salvataggio, compatibile con le configurazioni ordinate (vedere paragrafi ALIMENTAZIONE dei relativi manuali).
- d) Un personal computer in grado di esaminare i dati raccolti ed effettuare le configurazioni degli hw, per predisporli al funzionamento nel sistema da realizzare. Tale PC deve avere i seguenti requisiti minimi:

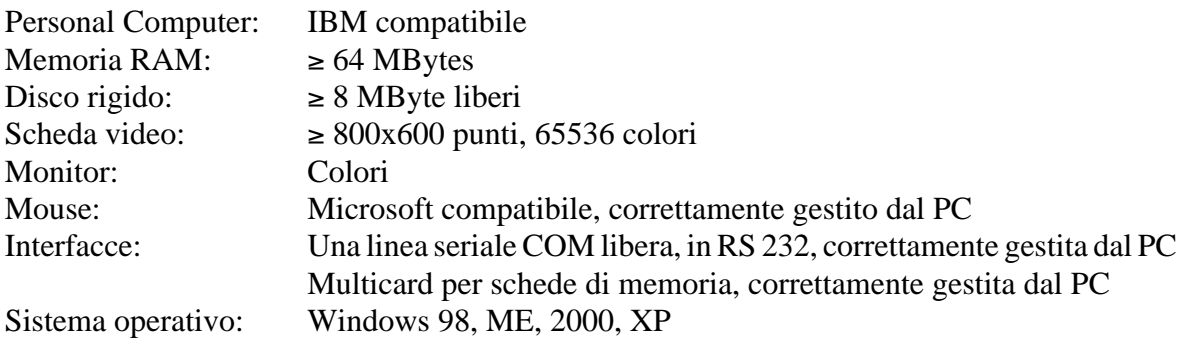

Le indicazioni "correttamente gestiti dal PC" indicano che il dispositivo in oggetto deve essere preventivamente installato sia dal punto di vista hardware che software secondo le indicazioni della casa costruttrice. In altri termini i programmi forniti non hanno propri driver software per questi dispositivi, ma usano quelli già presenti nel sistema operativo.

- e) Una scheda di memoria SD o MMC con capacità fino a 2 GB massimi, con formato FAT o FAT16.
- f) Cavi di collegamento seriale che consentano la comunicazione tra gli hw descritti al punto a e la comunicazione con il PC descritto al punto d. Per la realizzazione di questi collegamenti fare riferimento alle numerose figure presenti in questo manuale.

Al fine di velocizzare la realizzazione dell'applicazione finale, sono disponibili vari programmi di esempio ed utilità. Il cliente é pregato prima di individuare i componenti di suo interesse e poi di usarli come descritto negli stessi programmi o nei seguenti capitoli.

Alcuni degli elementi descritti, come ad esempio i manuali, possono essere scaricati anche dai siti internet della **grifo®**.

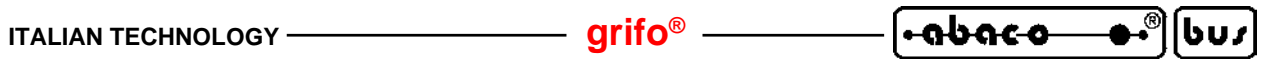

# **SPECIFICHE TECNICHE**

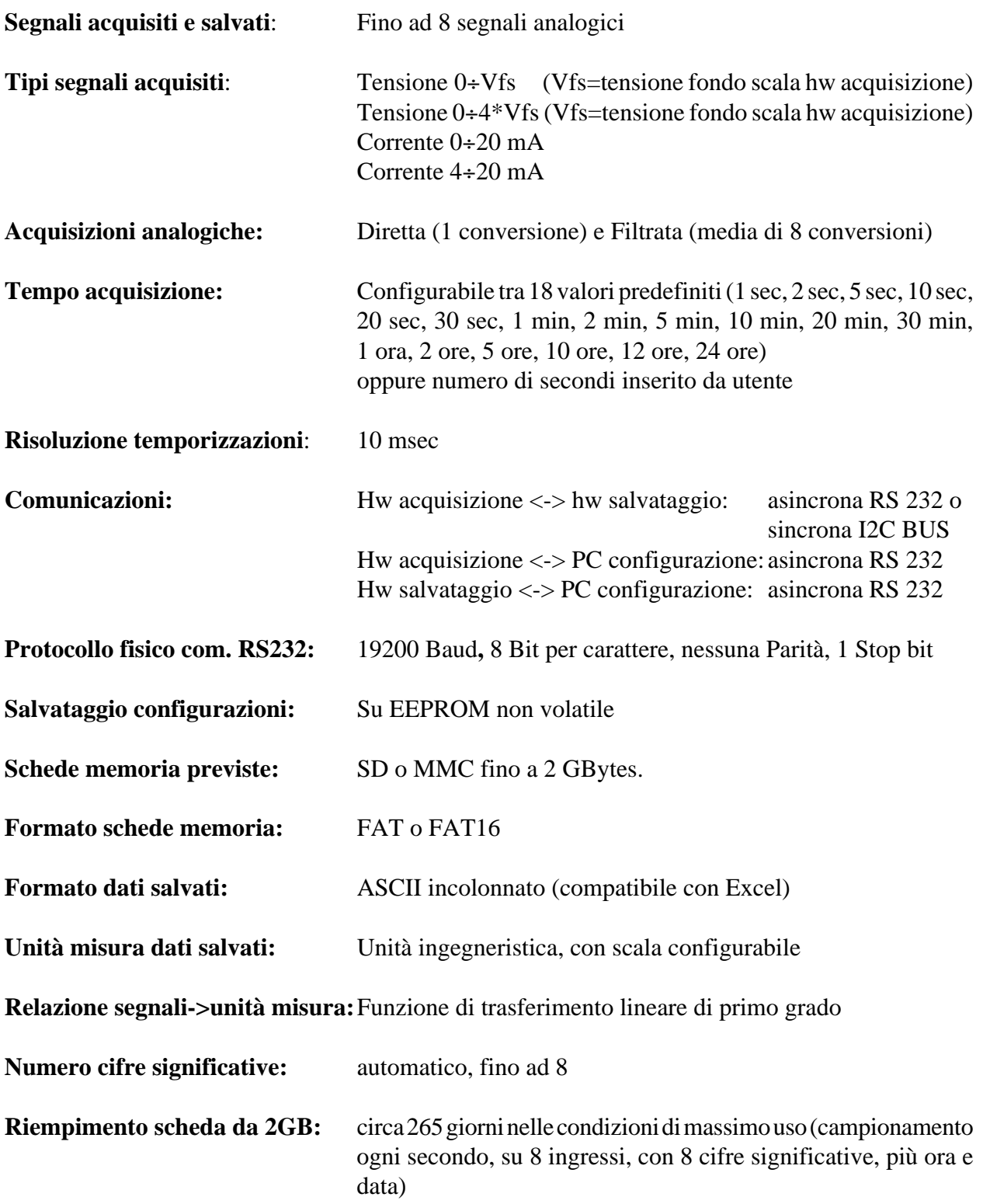

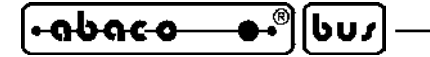

## **INSTALLAZIONE**

In questo capitolo saranno illustrate tutte le operazioni da compiere per installare correttamente il prodotto **SL-Data**. A questo scopo vengono descritti i cavi di comunicazione, le configurazioni dei jumpers ed ogni altra informazione relativa alla preparazione hardware del prodotto. Tutti i componenti non descritti in questo capitolo non sono previsti dall'**SL-Data** e non devono essere usati dall'utente.

# **CONNESSIONI**

L'hardware dell'**SL-Data** è caratterizzato da 8 collegamenti con cui vengono interconnesse alcune sezioni delle schede usate ed interfacciati tutti i segnali del campo. Di seguito vengono brevemente descritti questi collegamenti, riportando anche le figure dei relativi cavi di connessione. Per una facile individuazione di tali collegamenti, si faccia riferimento alle figure successive che illustrano graficamente la loro posizione.

# **COLLEGAMENTO ALIMENTAZIONE**

Il sistema **SL-Data** normalmente richiede due alimentazioni da fornire sia all'hw acquisizione che all'hw salvataggio. Tali alimentazioni possono coincidere od essere separate, e devono rigorosamente rispettare le indicazioni riportate sui manuali delle schede usate, nei paragrafi ALIMENTAZIONE. In alternativa l'utente può scegliere anche diverse modalità di alimentazione, che tendono ad ottimizzare i costi dell'intero sistema, previo accordo con la **grifo®**. Ad esempio si può fornire una singola alimentazione all'hw acquisizione ed usare i +5 Vdc generati da quest'ultima, per alimentare anche l'hw salvataggio.

N.B. Nel caso in cui una singola sorgente alternata venga usata per alimentare entrambi gli hw, si ricorda che le due fasi della tensione alternata devono essere sempre collegate agli stessi ingressi del connettore di alimentazione. Qualora tale regola non venga rispettata si possono manifestare malfunzionamenti e rotture sulle unità collegate. Se ad esempio definiamo Fase1 e Fase2 i due segnali della tensione alternata, allora Fase1 dovrà essere sempre collegata all'ingresso positivo (Vac, +Vdc pow) e Fase2 dovrà essere collegata all'ingresso negativo (Vac, GND).

# **COLLEGAMENTO INGRESSI DIGITALI**

L'hw acquisizione della **SL-Data** dispone sempre di 4 ingressi digitali bufferati, che possono essere collegati a finecorsa, interruttori, selettori, proximity, allarmi, ecc.

Per dettagli su questi segnali fare riferimento ai manuali delle schede usate, in cui sono riprtati i pin out e le modalità di collegamento.

Nelle funzionalità della **SL-Data**questi ingressi servono per selezionare la modalità di configurazione, come illustrano nell'omonimo paragrafo.

# **COLLEGAMENTO INGRESSI ANALOGICI**

Al sistema **SL-Data** possono essere collegati fino ad 8 ingressi analogici, provenienti dal campo.Tali segnali normalmente provengono direttamente dai sensori preposti a trasdurre le grandezze da acquisire come temperature, pressioni, umidità, flussi, portate, posizioni, tensioni, correnti, consumi, ecc. Infatti le uscite da questi sensori sono tipicamente compatibili con gli ingressi dell'hw acquisizione, che accetta segnali in tensione (0÷Vfs, 0÷4\*Vfs) od in corrente ( 0÷20 mA, 4÷20 mA). Quanti e quali ingressi analogici disponibili dipende dall'hw acquisizione scelto, così come il valore di fondo scala Vfs, per i segnali in tensione; tali informazioni sono disponibili nei manuali tecnici delle accoppiate destinate all'hw acquisizione, ovvero **GAB H844+Mini Modulo**. Da questi manuali emerge che:

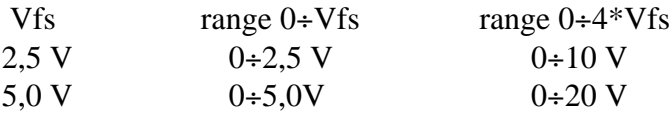

Una volta individuati gli ingressi analogici disponibili, prima di essere collegati, questi dovranno anche essere opportunamente configurati sia dal punto di vista hardware che software, come illustrato nei seguenti paragrafi.

### **COLLEGAMENTO RS 232 TRA HW ACQUISIZIONE ED HW SALVATAGGIO**

L'hw acquisizione e l'hw di salvataggio devono essere interconnessi tramite una linea di comunicazione seriale, selezionabile da utente. Qualora venga scelto un collegamento asincrono RS 232 le due unità devono essere collegate con il cavo descritto nella seguente figura:

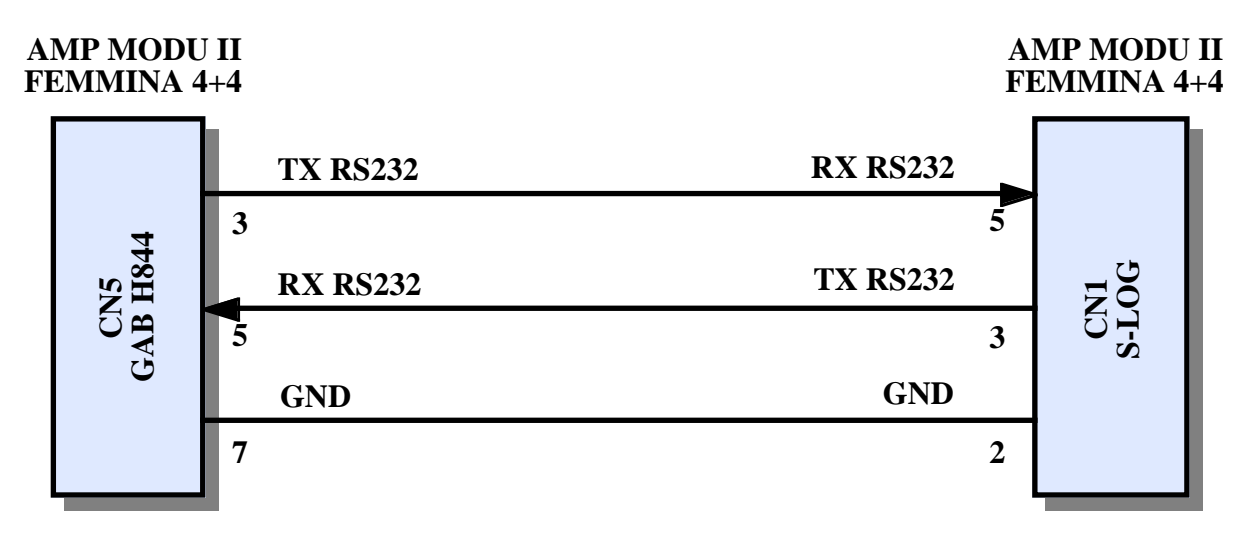

**FIGURA 1: COLLEGAMENTO RS 232 TRA GAB H844 ED S-LOG**

I connettori femmina per realizzare questo cavo sono disponibili tra gli accessori della **grifo®** e possono essere ordinati specificando i relativi codici **CKS.AMP8** o **AMP8.Cable** (vedere appendice A).

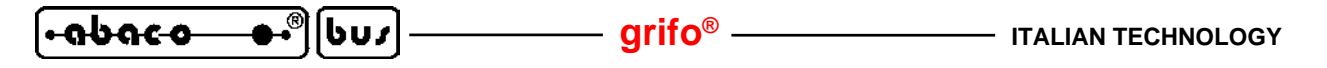

#### **COLLEGAMENTO I2C BUS TRA HW ACQUISIZIONE ED HW SALVATAGGIO**

L'hw acquisizione e l'hw di salvataggio devono essere interconnessi tramite una linea di comunicazione seriale, selezionabile da utente. Qualora venga scelto un collegamento sincrono I2C BUS le due unità devono essere collegate con il cavo descritto nella seguente figura:

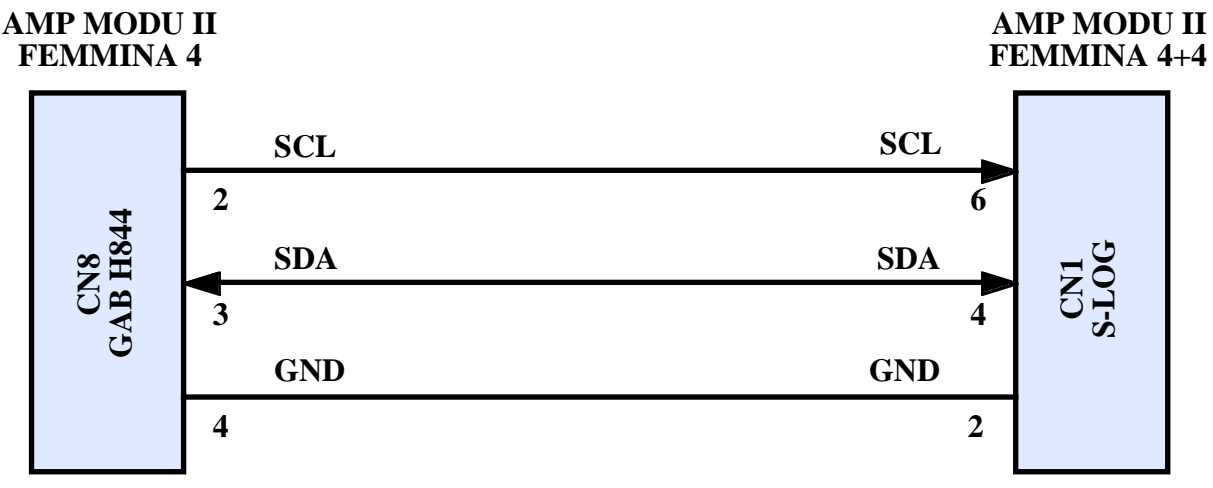

**FIGURA 2: COLLEGAMENTO I2C BUS TRA GAB H844 ED S-LOG**

I connettori femmina per realizzare questo cavo sono disponibili tra gli accessori della **grifo®** e possono essere ordinati specificando i relativi codici **CKS.AMP4**, **AMP4.Cable**, **CKS.AMP8**, **AMP8.Cable** (vedere appendice A).

### **COLLEGAMENTO RS 232 TRA HW ACQUISIZIONE E PC CONFIGURAZIONE**

L'hw acquisizione deve essere collegato, tramite la linea seriale RS 232, ad un PC con cui effettuare la configurazione software. Normalmente la configurazione viene effettuata una sola volta, prima di installare l'**SL-Data** nell'applicazione da realizzare; di conseguenza questo collegamento non é necessario durante il normale lavoro, ad installazione completata.

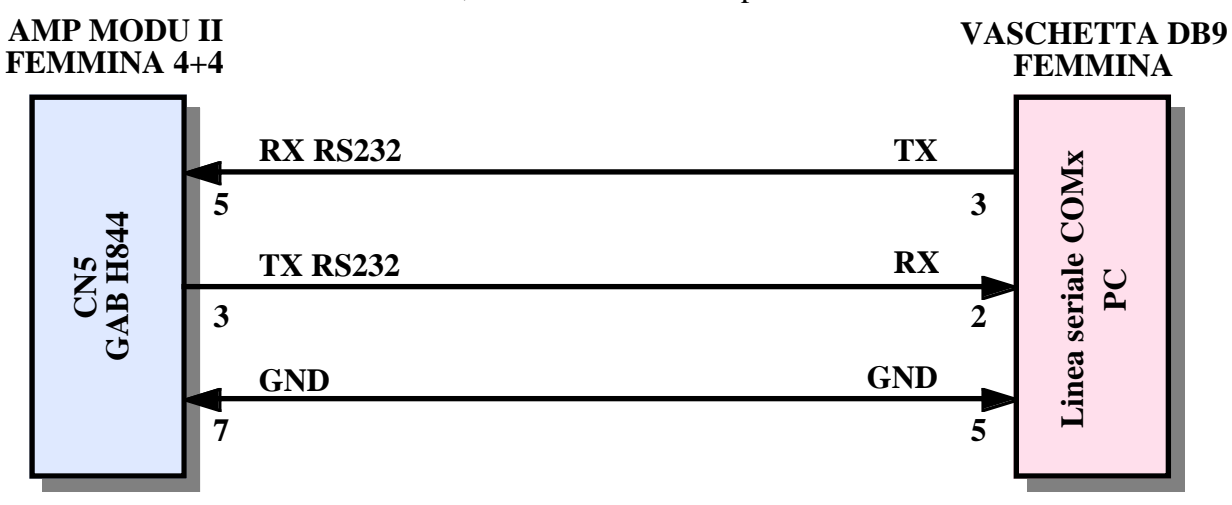

**FIGURA 3: COLLEGAMENTO RS 232 TRA GAB H844 E PC CONFIGURAZIONE**

Alcuni dei connettori femmina usati in questo cavo sono disponibili tra gli accessori della **grifo®** e possono essere ordinati specificando i relativi codici **CKS.AMP8**o **AMP8.Cable** (vedere appendice A).

l•abaco

## **COLLEGAMENTO RS 232 TRA HW SALVATAGGIO E PC CONFIGURAZIONE**

L'hw salvataggio deve essere collegato, tramite la linea seriale RS 232, ad un PC con cui effettuare la configurazione software. Normalmente la configurazione viene effettuata una sola volta, prima di installare l'**SL-Data** nell'applicazione da realizzare; di conseguenza questo collegamento non é necessario durante il normale lavoro, ad installazione completata.

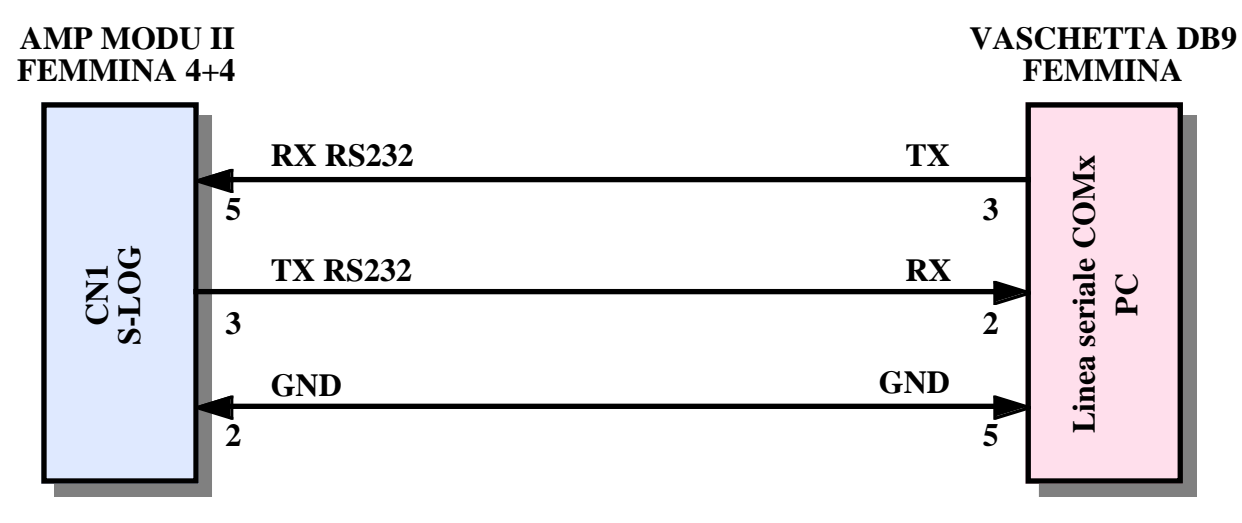

**FIGURA 4: COLLEGAMENTO RS 232 TRA S-LOG E PC CONFIGURAZIONE**

Alcuni dei connettori femmina usati in questo cavo sono disponibili tra gli accessori della **grifo®** e possono essere ordinati specificando i relativi codici **CKS.AMP8** o **AMP8.Cable** (vedere appendice A).

# **COLLEGAMENTO USCITE A RELÉ**

Nell'hw acquisizione della **SL-Data** sono disponibili fino a 4 uscite digitali a relé che possono essere collegati a motori, lampade, spie, sirene, azionamenti, elettrovalvole, ecc.

Per dettagli su questi segnali fare riferimento ai manuali delle schede usate, in cui sono riprtati i pin out, le modalità di collegamento e la loro disponibilità.

Nelle funzionalità della **SL-Data**una di queste uscite é usata per indicare eventuali malfunzionamenti od anomalie del sistema, come illustrano nei capitoli seguenti.

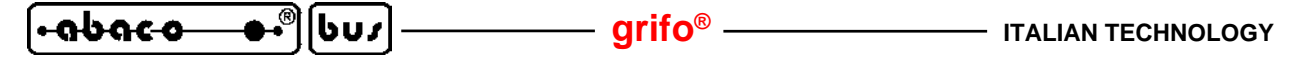

#### **CONFIGURAZIONE HARDWARE**

L'hardware **SL-Data** necessita di una configurazione hardware che lo predispone a svolgere correttamente il suo lavoro, in relazione ai collegamenti descritti nei precedenti paragrafi ed alle funzionalità descritte nei capitoli seguenti.

La configurazione hardware da effettuare é illustrata di seguito:

#### Hw acquisizione (**GAB H844** + **Mini Modulo**):

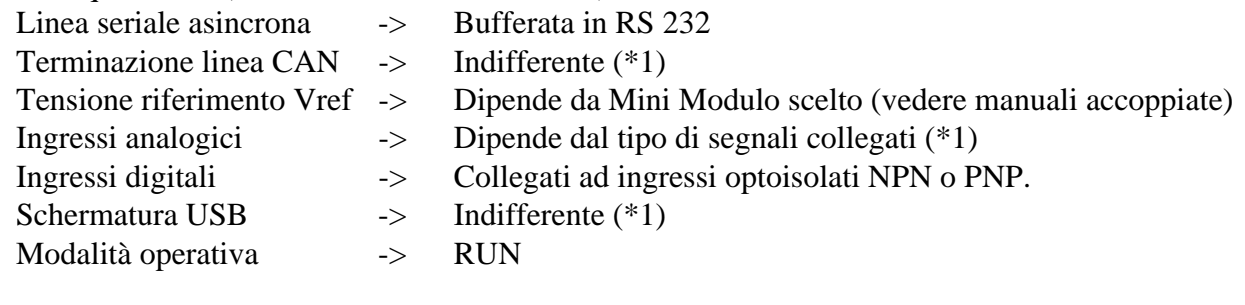

Hw salvataggio (**S-LOG**):

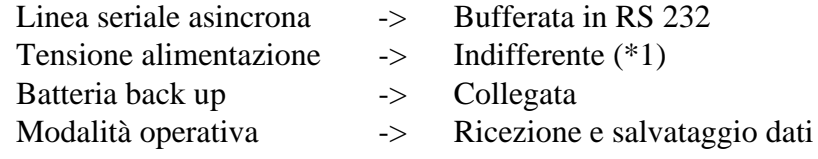

(\*1) La configurazione non è significativa per il funzionamento base dell'**SL-Data** e può essere liberamente decisa dall'utente, in base alle proprie esigenze.

Le configurazioni possono essere effettuate tramite un semplice e veloce intervento sui jumpers e dip switch presenti a bordo scheda, come indicato nei relativi manuali tecnici. Quest'ultimi infatti riportano le posizioni, le connessioni e la descrizione di tutti gli elementi dedicati alla configurazione hardware della scheda.

Le configurazioni sopra riportate sono riferite alla condizione operativa finale dell'**SL-Data** e devono essere parzialmente modificate durante la fase di sviluppo e configurazione software, come descritto negli appositi paragrafi.

### **CONFIGURAZIONE SOFTWARE**

Per completare l'installazione dell'**SL-Data**, si deve effettuare anche una configurazione software sia dell'hw acquisizione che dell'hw salvataggio. Con la configurazione software l'utente può stabilire alcune modalità di funzionamento come: la linea di comunicazione usata, i tipi di segnali analogici collegati, il tempo e le modalità di acquisizione, le caratteristiche della grandezza fisica acquisita, i prefissi e suffissi aggiunti ai dati salvati, il numero ed il nome dei files generati su scheda di memoria, ecc.

Per la descrizione di questa configurazione si rimanda il lettore al paragrafo CONFIGURAZIONE SL-DATA ed al capitolo COME INIZIARE.

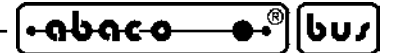

**FUNZIONAMENTO**

L'**SL-Data** è un data logger per grandezze analogiche che salva i dati raccolti su schede di memoria asportabili. In questo capitolo vengono riportate tutte le informazioni relative alle funzioni svolte, suddivise in tre gruppi principali.

# **CONFIGURAZIONE SL-DATA**

Come indicato nel capitolo INSTALLAZIONE, entrambi gli elementi che compongono l'**SL-Data** (hw acquisizione ed hw salvataggio) devono essere configurati via software prima di essere usati. La configurazione software serve a definire molti aspetti del funzionamento finale del prodotto, soprattutto per quanto riguarda i segnali acquisiti ed i dati salvati. In condizioni di normale utilizzo la configurazione software deve essere effettuata una sola volta durante l'installazione oppure in caso di variazioni delle condizioni d'uso e/o delle funzionalità richieste.

# **CONFIGURAZIONE HW ACQUISIZIONE**

L'hw acquisizione può essere configurato via software effettuando i seguenti passi: ca1) Collegare la linea RS 232 dell'hw acquisizione ad un PC, come descritto nelle figure 3 e 5.

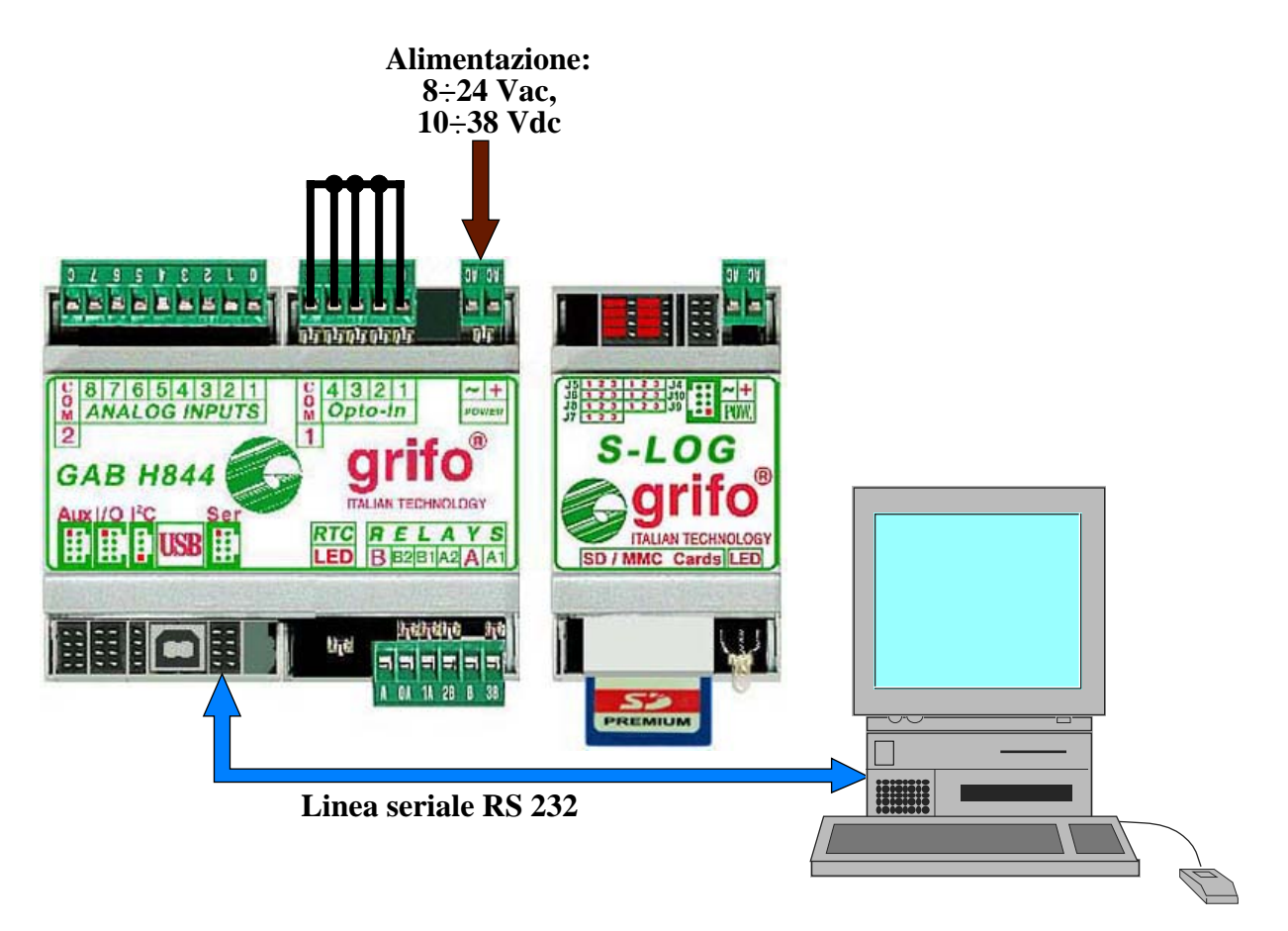

**FIGURA 5: CONNESSIONI PER CONFIGURAZIONE HW ACQUISIZIONE**

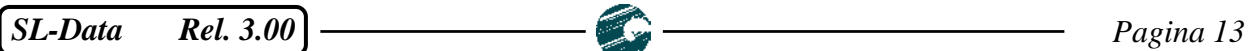

**grifo® ITALIAN TECHNOLOGY**

ca2) Sul PC eseguire un programma di emulazione terminale impostato a:

*19200 Baud*, *8 Bit*, *1 Stop*, *Nessuna Parità*, *Nessun Handshake*

sulla linea seriale COMx collegata al punto ca1.

|bus

<u>.abaco</u>

- ca3) Attivare la configurazione fornendo l'alimentazione con tutti gli ingressi digitali attivi. Se gli ingressi digitali sono stati collegati agli ingressi optoisolati della **GAB H844** (come indicato nel paragrafo CONFIGURAZIONE HARDWARE) è sufficiente cortocircuitare tutti i 5 pins di CN3. In altre parole, fornendo l'alimentazione quando tali pins sono circuitati l'hw acquisizione parte in modalità configurazione, viceversa parte in modalità acquisizione e salvataggio. L'utente può preparare una morsettiera a rapida estrazione femmina, con i 5 pins in corto, e collegarla o meno al connettore CN3 della **GAB H844** per attivare o meno la configurazione software dell'hw acquisizione.
- ca4) Una volta attivata la configurazione l'utente può interagire con l'hw acquisizione tramite il PC precedentemente collegato, che funge da console seriale. Sul monitor del PC compariranno in sequenza le configurazioni disponibili, come elencato nei seguenti punti.
- ca5) Selezionare la **lingua di rappresentazione** tra *Inglese* ed *Italiano*, premendo la lettera corrispondente. Si ricorda che tale scelta riguarda solo la lingua usata nella configurazione dell'hw acquisizione, non nelle rimanenti operazioni dell'**SL-Data**.
- ca6) Esaminare la linea di stato successivamente presentata in cui sono riportate la versione del firmware **SL-Data** ed il Mini Modulo usato nell'hw acquisizione. Tale linea non è una configurazione ed ha carattere puramente informativo: questo è l'unico punto in cui l'utente può ottenere la versione del firmware.
- ca7) Selezionare la **linea di comunicazione** che connetterà l'hw acquisizione e l'hw salvataggio, tra *RS 232* ed *I2C BUS*, premendo la lettera corrispondente. Per dettagli e precisazioni sulla scelta della linea di comunicazione si veda il paragrafo seguente ACQUISIZIONE E SALVATAGGIO.
- ca8) Esaminare la linea informativa successivamente presentata, in cui sono riassunte le configurazioni da effettuare, sull'hw salvataggio **S-LOG**, per completare la scelta della linea di comunicazione.
- ca9) Selezionare il **tempo acquisizione** premendo la lettera corrispondente. Si ricorda che sono disponibili 18 valori predefiniti equivalenti ad *1 sec, 2 sec, 5 sec, 10 sec, 20 sec, 30 sec, 1 min, 2 min, 5 min, 10 min, 20 min, 30 min, 1 ora, 2 ore, 5 ore, 10 ore, 12 ore* e *24 ore* oppure un tempo in secondi inserito da utente (*Altro*).

Il tempo acquisizione corrisponde al tempo che intercorrerà tra una acquisizione e la successiva, ovvero alla distanza temporale dei dati salvati su scheda di memoria.

ca10) Selezionare le caratteristiche dei segnali analogici collegati all'hw acquisizione ovvero il **tipo segnale elettrico** e l'unità ingegneristica della grandezza fisica corrispondente. Il tipo del segnale è selezionabile tra i 4 disponibili con la **GAB H844** (*0*÷*Vfondo scala, 0*÷*Vfondo scala\*4, 0*÷*20 mA, 4*÷*20 mA*) premendo la lettera corrispondente, mentre l'unità ingegneristica è definibile inserendo i valori di **inizio scala** e **fine scala**, della grandezza fisica misurata. Entrambi i valori di scala sono composti da 8 cifre massime compreso segno e virgola, quindi variabili nel range *-9999999*÷*99999999*.

Le terne di configurazioni appena descritte devono essere ripetute per ogni segnale analogico in ingresso ed il numero di ingressi varia a seconda dell'hw acquisizione. Durante la configurazione viene anche indicato il corrispondente nome dell'ingresso in modo da facilitare il riconoscimento ed il collegamento del sensore.

Pagina 14 **SL-Data** Rel. 3.00

**ITALIAN TECHNOLOGY GRIFT CONSUMING STATE CONSUMING CONSUMING STATE** 

<u>legpaco</u>

- ca12) A questo punto la configurazione è terminata e l'utente deve decidere se confermare le impostazioni effettuate oppure annullarle. Nel primo caso il firmware dell'hw acquisizione salva le impostazioni inserite ed esce dalla configurazione, passando automaticamente alla modalità acquisizione e salvataggio; nel secondo caso invece la configurazione riparte dalla prima selezione (punto ca5), riproponendo le ultime impostazioni inserite.
- ca13) Quando l'utente esce dalla configurazione confermando le impostazioni, queste vengono salvate in EEPROM in modo da essere sempre disponibili anche a seguito di una riaccensione. Inoltre vengono corredate dei controlli di sicurezza necessari a garantirne la validità in ogni condizione operativa.
- ca14)Nella configurazione software dell'hw acquisizione, per ogni selezione viene sempre inizialmente proposta la precedente impostazione. A questo punto l'utente la può cancellare con il tasto backspace e poi digitare quella nuova: ogni carattere valido viene accettato e rappresentato mentre ogni pressione errata non viene accettata e viene emesso anche un segnale acustico d'errore sul PC.

Nel capitolo COME INIZIARE è disponibile un esempio di configurazione, corredato di figure che illustra tutti i passi sopra elencati.

# **CONFIGURAZIONE HW SALVATAGGIO**

L'hw salvataggio può essere configurato via software effettuando i seguenti passi:

- cs1) Collegare la linea RS 232 dell'hw salvataggio **S-LOG** ad un PC, come descritto nelle figure 4 e 6.
- cs2) Installare sul PC il programma Conf\_SLOG, ovvero il software appositamente realizzato da **grifo®** per configurare comodamente e velocemente la **S-LOG**.
- cs3) Predisporre la **S-LOG** per la configurazione, ovvero posizionare il jumper J1 in 1-2 e fornire l'alimentazione.
- cs4) Predisporre il PC per la configurazione, ovvero lanciare il programma Conf\_SLOG, selezionare la lingua italiana ed impostare la linea seriale del PC, collegata al punto cs1, a:

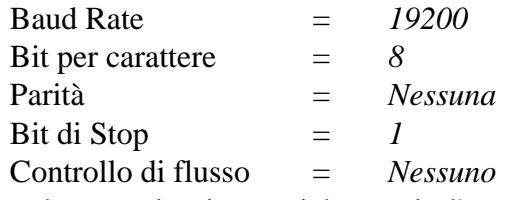

cs5) Configurare i parametri per la comunicazione seriale, tramite l'apposita finestra del Conf\_SLOG, ai valori indicati durante la configurazione dell'hw acquisizione, al punto ca8 e qui riproposti:

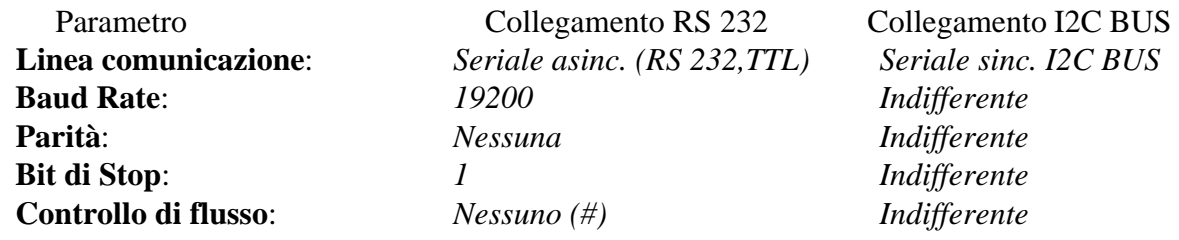

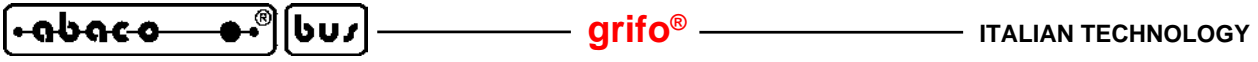

 **Indirizzo periferica I2C BUS**: *Indifferente 128* **Timeout (\*20 msec)**: *250 250*

(#) In alternativa può essere scelta l'impostazione *Software (XON,XOFF) ripetuti* in modo che l'hw acquisizione possa segnalare un eventuale anomalia dell'hw salvataggio.

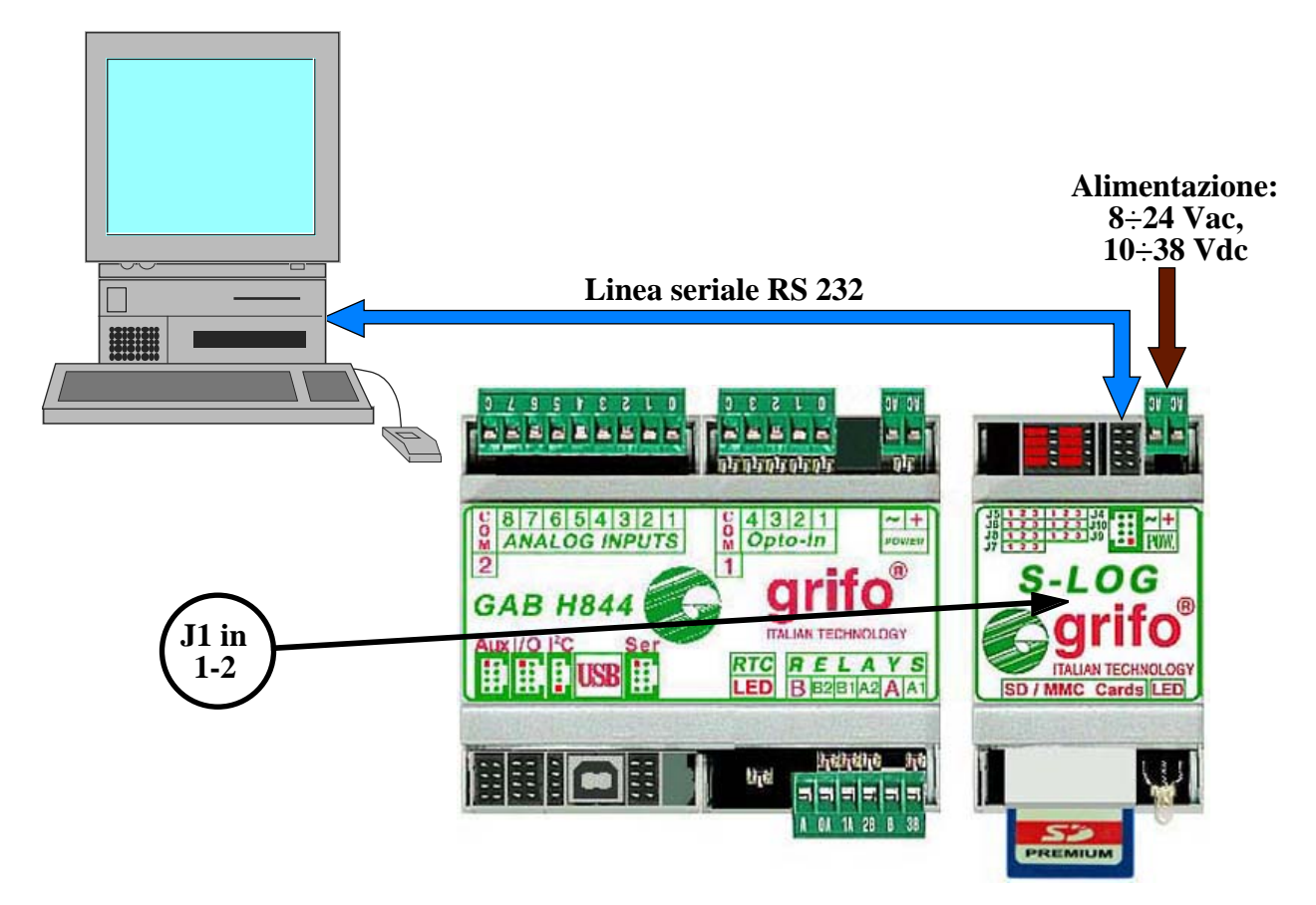

**FIGURA 6: CONNESSIONI PER CONFIGURAZIONE HW SALVATAGGIO**

cs6) Configurare i parametri per i salvataggi, tramite l'apposita finestra del Conf\_SLOG, ai valori di seguito indicati:

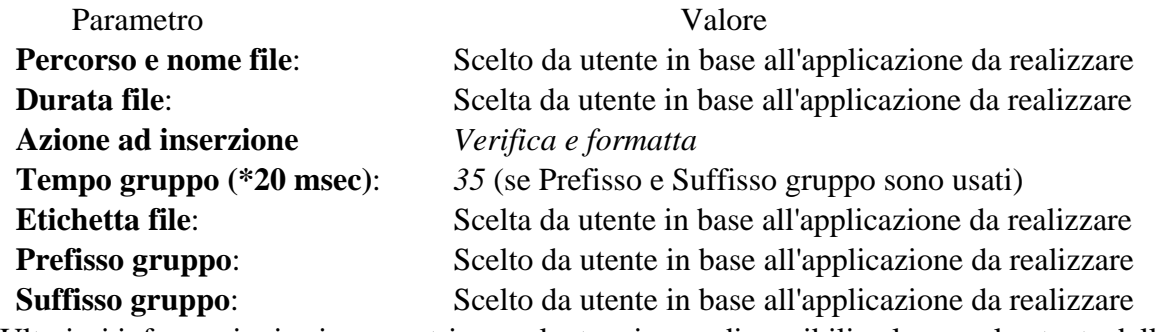

Ulteriori informazioni sui parametri per salvataggi sono disponibili nel manuale utente della **S-LOG**, mentre nel capitolo COME INIZIARE è è disponibile un esempio di configurazione, corredato di figure, che illustra tutti i passi sopra elencati.

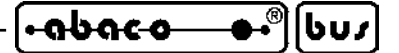

### **CONFIGURAZIONE BASE**

In corrispondenza della prima accensione ed ogni volta che le configurazioni salvate non sono valide, l'**SL-Data** utilizza una configurazione base o configurazione di default, caratterizzata dalle seguenti impostazioni dei suoi parametri.

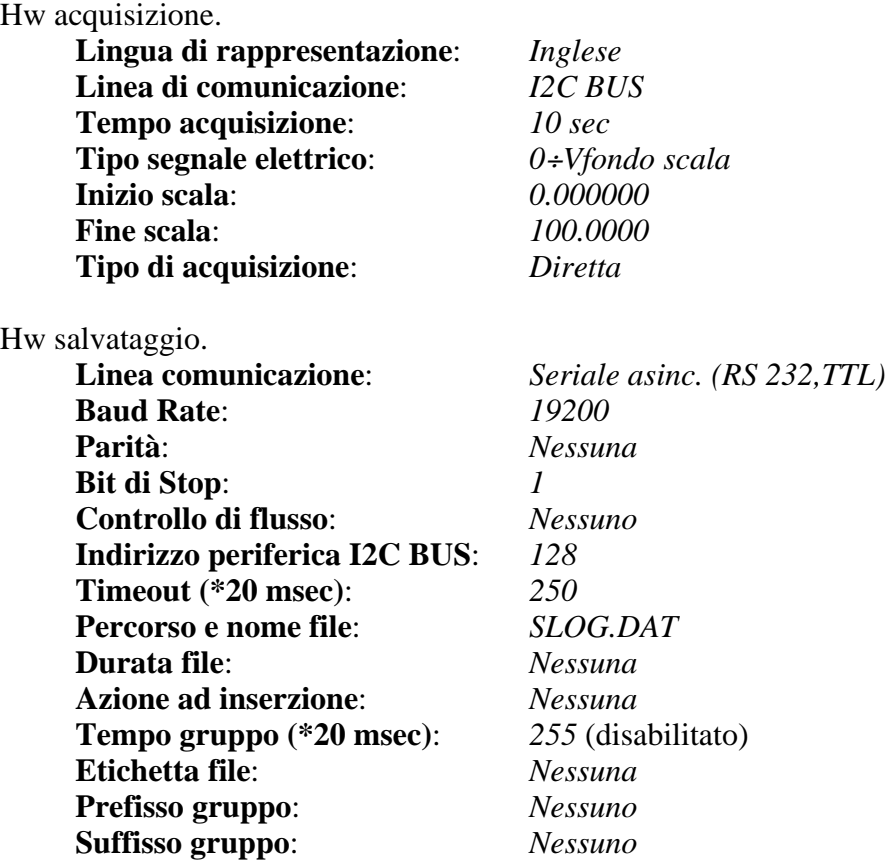

Tali valori sono stati scelti in modo da semplificare il primo uso dell'**SL-Data** ed allo stesso tempo rendere riconoscibile l'anomalia riscontrata. A questo scopo sono state previste anche delle segnalazioni fisiche che informano l'eventuale utente presente sul luogo dell'installazione, come descritto nel paragrafo seguente.

### **ACQUISIZIONE E SALVATAGGIO**

La modalità acquisizione e salvataggio dell'**SL-Data** è quella normalmente usata e svolge il vero e proprio lavoro di data logger per segnali analogici. Come illustrato nei precedenti paragrafi relativi alla configurazione dell'**SL-Data**, il funzionamento può essere adattato alle specifiche esigenze dell'utente impostando i parametri di configurazione disponibili. Quando l'adattamento non è sufficiente si deve ricorrere alla modifica del firmware di gestione, seguendo le indicazioni dell'ultimo capitolo FIRMWARE.

Le operazioni che deve effettuare l'utente, e quelle svolte dall'**SL-Data** nella modalità acquisizione e salvataggio, possono essere riassunte nei seguenti punti:

as1) Collegare l'hw acquisizione ai segnali del campo ed all'hw salvataggio a seconda della **linea di comunicazione** impostata in configurazione, ai punti ca7 e cs5. Per dettagli vedere le figure 1, 2, 7, 8 ed i paragrafi COMUNICAZIONE ASINCRONA RS 232, COMUNICAZIONE SINCRONA I2C BUS.

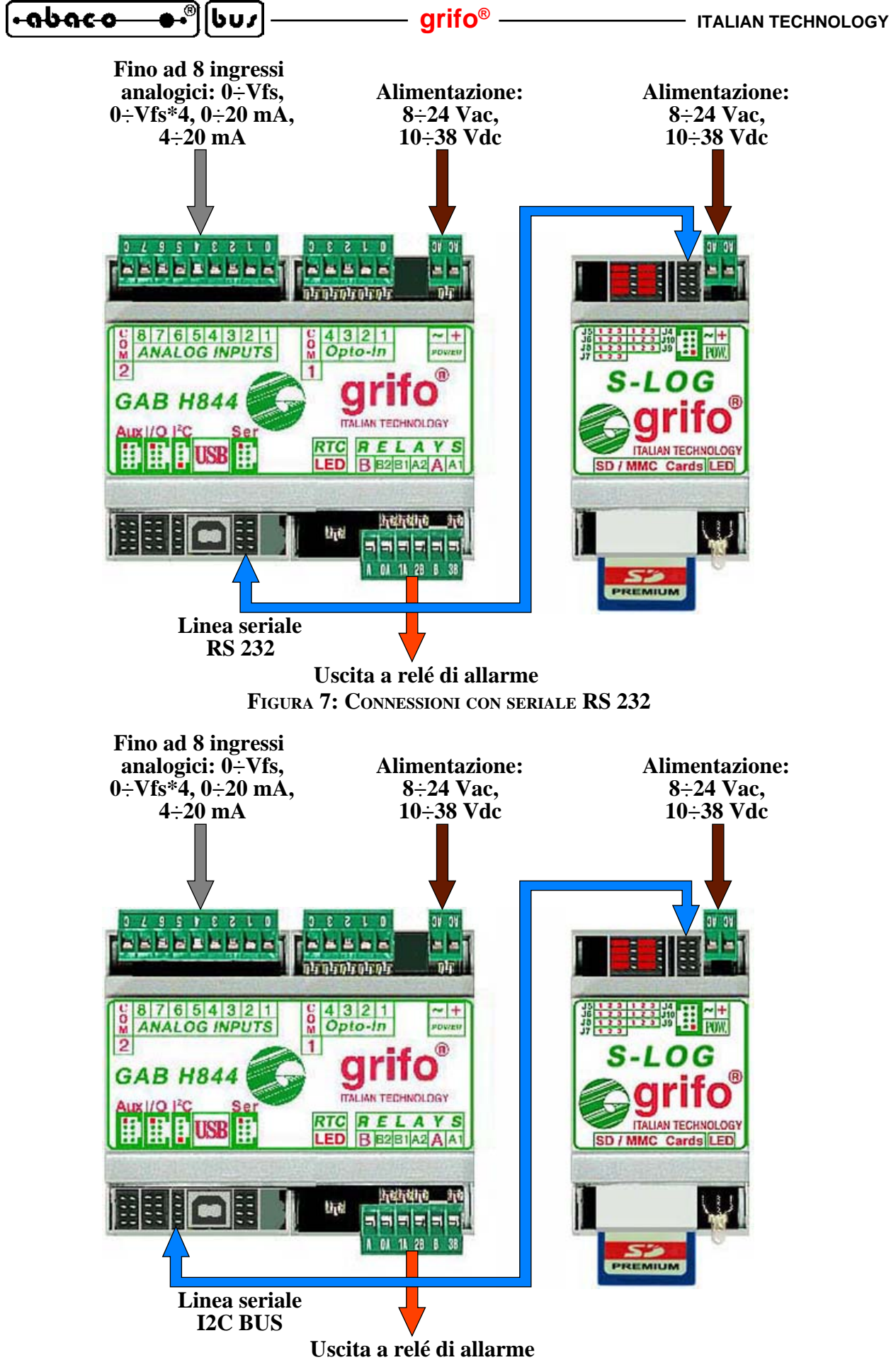

**FIGURA 8: CONNESSIONI CON SERIALE I2C BUS**

Pagina 18 **SL-Data** Rel. 3.00

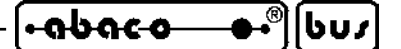

as2) La modalità acquisizione e salvataggio dati è selezionata all'accensione se non sono presenti le condizioni che attivano le modalità di configurazione. In dettaglio:

Hw acquisizione -> almeno un ingresso digitale della **GAB H844** non attivo.

Hw salvataggio -> jumper J1 della **S-LOG** in posizione 2-3.

- as2) Una volta partita, la modalità di acquisizione e salvataggio dati verifica i parametri di configurazione salvati in EEPROM e se validi li carica, altrimenti carica le impostazioni di default descritte nel paragrafo CONFIGURAZIONE BASE. In quest'ultimo caso provvede anche a segnalare la condizione anomala all'eventuale utente che presidia l'installazione. Si ricorda che la verifica delle configurazioni appena descritte sono effettuate separatamente dai due hardware che compongono l'**SL-Data**, così come le segnalazioni della configurazione non valida (vedere segnalazioni anomalie al punto as10).
- as3) A questo punto l'**SL-Data** attiva il suo temporizzatore, basato su un interrupt periodico ogni 10 msec, su cui basa tutti i controlli di tempo trascorso di cui necessita. È importante ricordare che tale temporizzatore è inevitabilmente affetto da una differenza, rispetto ad un orologio in tempo reale. Di conseguenza se l'hw acquisizione è stato configurato per salvare l'ora attuale come suffisso di ogni acquisizione, questa può risultare sfasata rispetto al **tempo di acquisizione**. Questa differenza è una caratteristica intrinseca del firmware **SL-Data** e può essere eliminata solo gestendo il tempo dell'acquisizione con un Real Time Clock anche sull'hw acquisizione, quando disponibile.
- as4) In corrispondenza di ogni **tempo di acquisizione** l'**SL-Data** converte tutti gli ingressi analogici presenti sull'hw acquisizione, tenendo conto dell'impostazione del tipo di acquisizione che stabilisce se la conversione é unica (diretta) oppure ripetuta 8 volte e di queste usato il valor medio (filtrata). In entrambi i casi ottiene dei dati numerici con la risoluzione dell'A/D converter presente nel Mini Modulo usato.
- as5) Ai dati numerici ottenuti viene prima applicato il fattore di guadagno tipico della **GAB H844**, e poi vengono convertiti in unità ingegneristica. Quest'ultima conversione è effettuata tramite una funzione di trasferimento lineare di primo grado (y=m\*x+n), ottenuta dai rispettivi valori di **inizio scala**, **fine scala** e **tipo segnale elettrico** impostati nella configurazione hw acquisizione, al punto ca10.
- as6) Le grandezze in unità ingegneristiche ottenute vengono poi formattate automaticamente, in modo da fornire sempre il massimo numero di cifre significative. Anche il numero di cifre significative è ottenuto dai parametri di configurazione ed è stabilita dal numero di punti presenti rispettivamente sull'A/D converter usato e nella scala ingegneristica impostata. Ad esempio con 10 bits di risoluzione A/D, pari a 1024 punti, si otterranno le seguenti formattazioni a seconda della scala impostata:

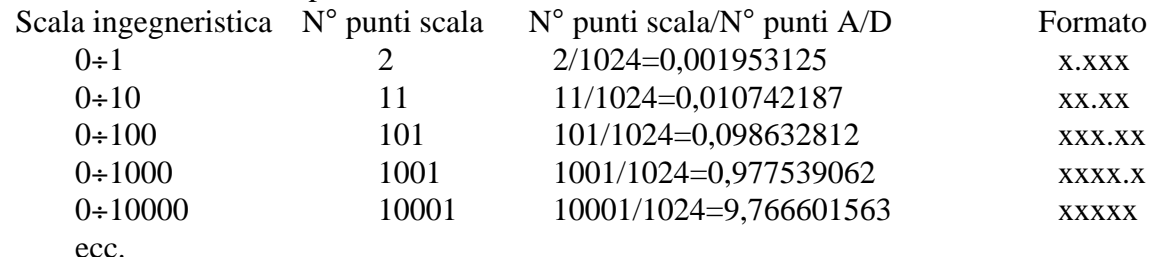

Nel formato le cifre a sinistra della virgola sono presenti solo se significative; ad esempio con la scala 0÷1000 se la grandezza in unità ingegneristica vale 5, una volta formatta diventa *5.0*, non *0005.0*.

as7) Le grandezze in unità ingegneristica formattate vengono poi trasmesse all'hw salvataggio, con l'aggiunta dei caratteri di nuova linea  $(CR + LF)$  all'inizio e di separazione (TAB) tra una grandezza e l'altra. Visto che anche la trasmissione delle grandezze è in formato ASCII, ne consegue che tutti i dati trasmessi e salvati, sono visualizzabili con qualsiasi programma in grado di gestire questo formato (vedere paragrafo UTILIZZO DATI SALVATI).

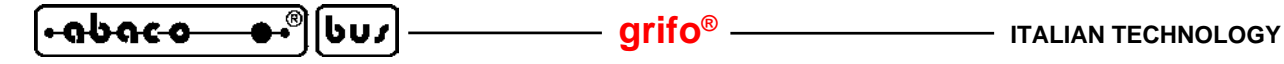

- as8) Infine l'hw acquisizione verifica il corretto funzionamento dell'hw salvataggio a seconda del collegamento seriale effettuato. Qualora dalla verifica dovesse emergere un malfunzionamento provvede a segnalarlo come indicato al punto as10.
- as9) I dati trasmessi dall'hw acquisizione vengono ricevuti dall'hw di salvataggio che provvede a scriverli sulla scheda di memoria. A seconda delle impostazioni effettuate nella configurazione, l'hw salvataggio può anche aggiungere informazioni autonomamente, come il **prefisso gruppo**, **suffisso gruppo**, l'**etichetta file**, ecc. Tali parametri di configurazione sono dettagliatamente descritti nel manuale utente **S-LOG**, a cui l'utente può fare riferimento per una loro descrizione completa.

Ad esempio con un suffisso adeguatamente impostato, a fianco dei dati di ogni acquisizione si può salvare anche la data e l'ora attuale, i dati possono essere divisi in diversi files, ecc.

as10) Durante il suo funzionamento se l'**SL-Data** riconosce delle anomalie, le segnala come segue:

 Hw acquisizione -> cambia stato all'uscita a relè OUT A1 della **GAB H844** ogni secondo, per 3 minuti e poi la mantiene sempre attiva. Hw salvataggio -> setta il led di segnalazione presente sulla **S-LOG**, giallo lampeggiante.

Entrambe le segnalazioni sono astabili e rimangono attive fino ad uno spegnimento dell'hardware interessato. In questo modo nelle installazioni non presidiate, è comunque possibile riconoscere il verificarsi di un'anomalia anche a distana di tempo, quando un operatore raggiunge l'impianto, ad esempio per sostituire la scheda di memoria.

# **COMUNICAZIONE ASINCRONA RS 232**

Quando l'utente decide di collegare l'hw acquisizione a quello di salvataggio tramite una linea di comunicazione seriale asincrona RS 232, deve interconnettere le due unità come da figura 7, con il cavo illustrato in figura 1.

Con la comunicazione asincrona RS 232 si possono selezionare anche due diverse impostazioni per il parametro **controllo di flusso** nella configurazione comunicazione della **S-LOG**:

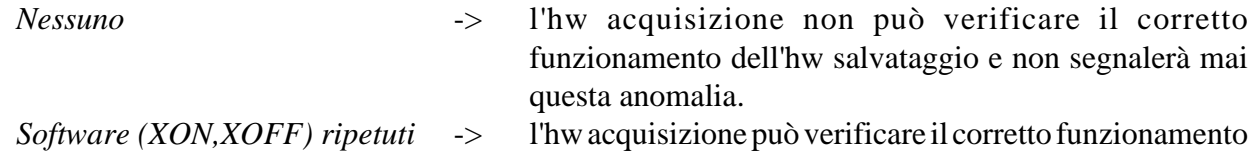

dell'hw salvataggio e segnalare questa eventuale anomalia.

Con questo collegamento rimane inutilizzata la linea sincrona I2C BUS sull'hw acquisizione, che può quindi essere usata per il collegamento ad altre unità, con un intervento sul firmware di gestione.

### **COMUNICAZIONE SINCRONA I2C BUS**

Quando l'utente decide di collegare l'hw acquisizione a quello di salvataggio tramite una linea di comunicazione seriale sincrona I2C BUS, deve interconnettere le due unità come da figura 8, con il cavo illustrato in figura 2.

Con la comunicazione sincrona I2C BUS l'hw acquisizione può sempre verificare il corretto funzionamento dell'hw salvataggio e segnalare questa eventuale anomalia.

Con questo collegamento rimane inutilizzata la linea asincrona RS 232, (o RS 422, RS 485, Current Loop, TTL) sull'hw acquisizione, che può quindi essere usata per il collegamento ad altre unità (modem, pannelli operatore, PLC, PC, ecc.), con un intervento sul firmware di gestione.

Pagina 20 **SL-Data** Rel. 3.00

l-abaco

### **UTILIZZO DATI SALVATI**

Le funzionalità dell'**SL-Data** si concludono con il prelevamento della scheda di memoria, in cui sono stati salvati tutti i dati acquisiti, ed il trasferimento su un PC che la può gestire. Tali operazioni vengono riassunte nei seguenti punti:

ud1) Durante l'acquisizione ed il salvataggio dati l'hw salvataggio segnala la scrittura in corso sulla scheda di memoria attivando il LED rosso della **S-LOG**.

L'operatore che deve estrarre la scheda di memoria deve attendere che il LED della **S-LOG**non sia rosso e quindi rimuoverla prima che inizi l'acquisizione e salvataggio seguenti. In altre parole, una volta terminato un salvataggio, ha a disposizione un **tempo acquisizione** per estrarre o sostituire in sicurezza la scheda di memoria. Se il tempo acquisizione è molto basso (< 5 sec) l'operatore non dispone del tempo sufficiente per effettuare l'intervento. In questi casi deve:

- prima togliere il cavo di collegamento seriale tra hw acquisizione ed hw salvataggio;
- procedere con la sostituzione della scheda di memoria;
- togliere alimentazione all'**SL-Data**, in modo da azzerare l'eventuale segnalazione dell'anomalia intervenuta con la rimozione del cavo seriale;
- ripristinare il collegamento seriale tra i due hardware;
- rifornire l'alimentazione.
- ud2) La scheda di memoria estratta dall'**SL-Data** può essere inserita in un PC provvisto di interfaccia multicard e con questo il/i files presenti devono essere copiati sull'hard disk dello stesso, sfruttanto le modalità del sistema operativo.

La scelta di quanti files creare su scheda di memoria e del loro nome spetta all'utente in fase di configurazione dell'hw salvataggio, tramite gli appositi parametri **percorso e nome file** e **durata file**, come descritto al punto cs6.

- ud3) Rimuovere il/i files dalla scheda di memoria in modo da prepararla per una nuova acquisizione e salvataggio. Tale rimozione può coincidere anche con la formattazione della scheda stessa, facendo attenzione a selezionare il formato FAT o FAT16.
- ud4) La scelta di come usare le schede di memoria per prelevare i dati raccolti dall'**SL-Data** spetta all'utente finale. Questo può ad esempio decidere di usare diverse schede di memoria ed in caso di prelevamento dati, sostituire la scheda piena con una nuova; oppure usare una sola scheda ed in fase di prelevamento dati si reca sul luogo dell'installazione con un PC portatile con cui copia e svuota la scheda piena.
- ud5) A questo punto i dati copiati sul PC possono essere usati dall'operatore a seconda delle sue esigenze. Tutti i dati sono in formato ASCII incolonnato, con una acquisizione per ogni riga, in modo da poter essere immediatamente visualizzati con un generico programma per testi (Blocco note di Windows) oppure aperti ed elaborati con fogli elettronici (Excel). In dettaglio si ricorda che sui file generati, l'**SL-Data** usa le seguenti regole:
	- ogni acquisizione inizia con i codici di nuova riga CR (13=0DH) e LF (10=0AH);
	- i valori delle grandezze sono nell'unità ingegneristica definita in configurazione (vedi punto ca10) e con formattazione automatica (vedi punto as6). Questo significa che il numero di cifre sia prima che dopo la virgola, sono variabili a seconda della scala inserita;
	- la virgola coincide con il punto decimale "." (46=2EH);
	- ogni valore delle grandezze è separato dal precedente da un codice di allineamento TAB  $(9=09H)$ :
	- il numero delle grandezze dipende dall'hardware di acquisizione usato e varia da un minimo di 4 ad un massimo di 8.

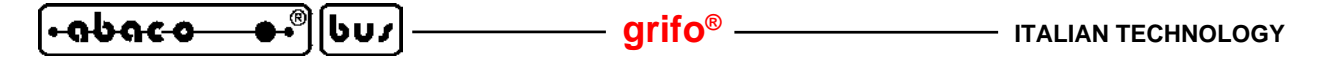

ud6) Con il PC i dati possono essere salvati in files diversi, possono essere esaminati, elaborati, stampati, graficati, ordinati, archiviati, ecc. a secondo delle specifiche esigenze dell'utente. Tali operazioni possono essere effettuate con programmi e/o comandi già disponibili sul PC oppure con appositi programmi sviluppati dall'utente ad esempio in Visual Basic, Visual C, Delphi, Java, ecc.

# **COME INIZIARE**

In questo capitolo vengono descritte le operazioni da effettuare per un primo utilizzo dell'**SL-Data** in maniera rapida e lineare, senza dover affrontare e risolvere alcun problema iniziale. In particolare viene riportata la giusta sequenza di operazioni che l'utente deve eseguire prima per configurare e poi per usare il prodotto.

Al fine di semplificare la fase di partenza in questo capitolo si ipotizza di dover acquisire e salvare ogni 30 secondi, 4 trasduttori per grandezze fisiche, installati in una serra:

Trasduttore Grandezza fisica convertita Segnale elettrico generato

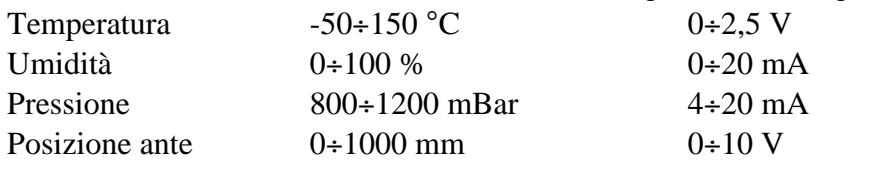

e di disporre di un PC con sistema operativo Windows XP.

- 1) Leggere tutta la documentazione ricevuta.
- 2) Predisporre l'**SL-Data** per operare ed essere configurata, ovvero:
	- preparare un'adeguata sorgente di alimentazione;
	- realizzare i cavi di comunicazione seriale descritti nelle figure 2,3,4;
	- aprire i contenitori sia dell'hw acquisizione (**GAB H844**) che di salvataggio (**S-LOG**);
	- disinserire l'eventuale scheda di memoria dalla **S-LOG**;
	- preparare il PC con i requisiti descritti nel paragrafo MATERIALE NECESSARIO.
- 3) Effettuare la configurazione hardware come descritto nell'omonimo paragrafo. Per questo esempio di applicazione i jumpers devono essere configurati come segue:

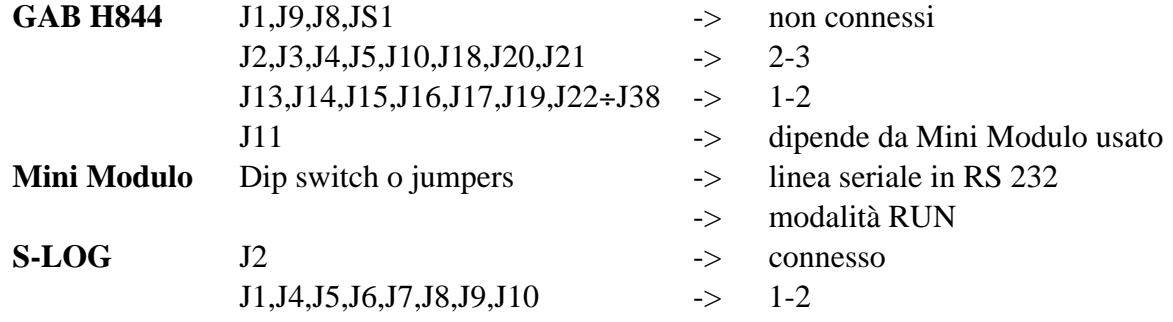

- 4) Collegare CN5 della **GAB H844** alla linea di comunicazione COMx del PC, utilizzando l'apposito cavo di comunicazione come descritto nelle figure 3, 5.
- 5) Sul PC lanciare il programma di emulazione terminale HYPERTERMINAL (*Start | Programmi | Accessori | Comunicazioni | Hyperterminal*), nella finestra *File | Proprietà* selezionare la linea seriale COMx collegata al punto 4, impostare il protocollo fisico per la configurazione dell'hw acquisizione e le modalità di emulazione, come illustrato in figura 9.
- 6) Cortocircuitare i 5 pins sul connettore CN3 della **GAB H844** in modo da attivare tutti gli ingressi digitali ed attivare la modalità configurazione dell'hw acquisizione.

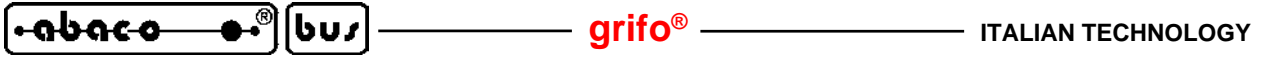

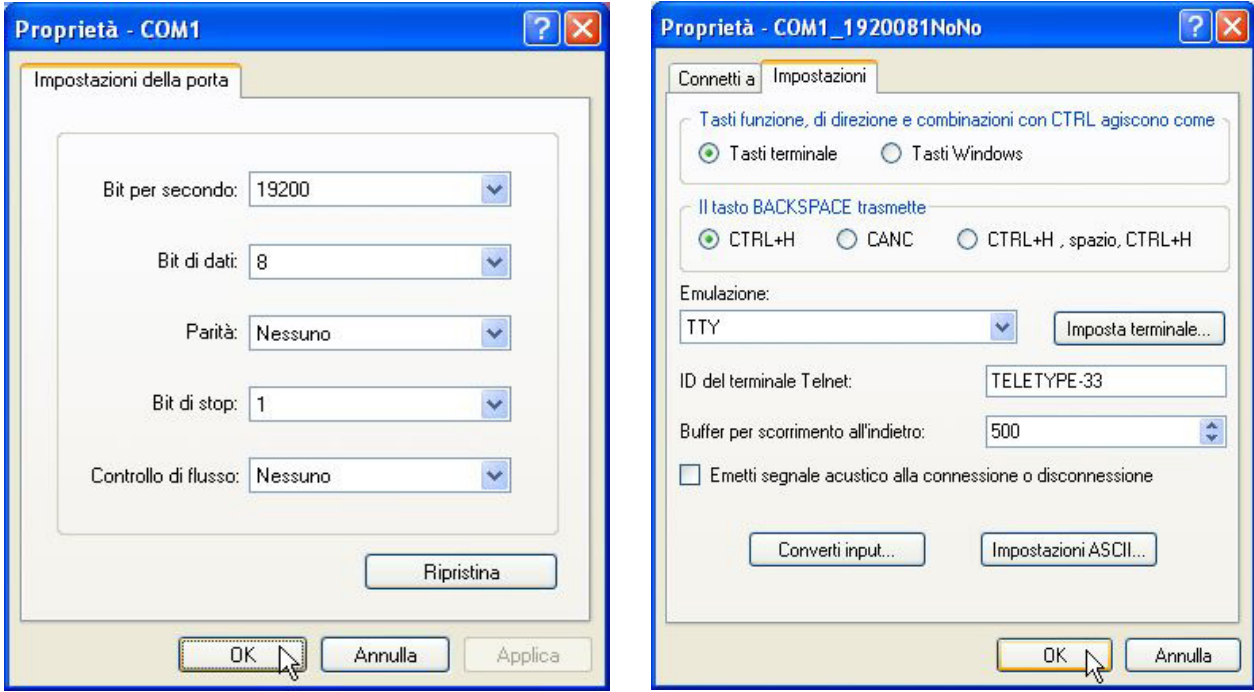

**FIGURA 9: IMPOSTAZIONI HYPERTERMINAL PER CONFIGURAZIONE HW ACQUISIZIONE**

- 7) Fornire alimentazione alla **GAB H844** e verificare che la modalità di configurazione parta e si presenti sul monitor del PC.
- 8) Effettuare la configurazione dell'hw acquisizione usando le modalità indicate nell'omonimo paragrafo, provvedendo ad impostare i valori riportati nella figura seguente.

| COM1_1920081NoNo - HyperTerminal                                                                                        |  |  |  |  |  |  |  |  |  |  |
|----------------------------------------------------------------------------------------------------|--|--|--|--|--|--|--|--|--|--|
| File Modifica Visualizza Chiama Trasferimento ?                                                                         |  |  |  |  |  |  |  |  |  |  |
| $D \ncong \ncong \ncong \ncong \ncong \ncong$                                                                           |  |  |  |  |  |  |  |  |  |  |
|                                                                                                    |  |  |  |  |  |  |  |  |  |  |
| Modalita' configurazione SL-Data con GMM 5115 - Ver 1.1                                                                 |  |  |  |  |  |  |  |  |  |  |
| Selezionare linea comunicazione: $RS$ 232/I2C BUS $(R/I) = I$                                                           |  |  |  |  |  |  |  |  |  |  |
| Configurare comunicazione S-LOG per:                                                                                    |  |  |  |  |  |  |  |  |  |  |
| Sincrona I2C BUS, Indirizzo periferica 128.                                                                             |  |  |  |  |  |  |  |  |  |  |
| Tempi Acquisizione disponibili:                                                                                         |  |  |  |  |  |  |  |  |  |  |
| $D:10$ sec $E:20$ sec $F:30$ sec<br>$A:1$ sec $B:2$ sec $C:5$ sec<br>G:1 min H:2 min I:5 min J:10 min K:20 min L:30 min |  |  |  |  |  |  |  |  |  |  |
| $M:1$ ore $N:2$ ore $0:5$ ore $P:10$ ore $Q:12$ ore $R:24$ ore S:altro                                                  |  |  |  |  |  |  |  |  |  |  |
| Scelta $(AR) = F$                                                                                                    |  |  |  |  |  |  |  |  |  |  |
| Segnale Analogico AIN2 - A:02.5V B:010V C:020 mA D:420 mA $(AD)=A$                                                      |  |  |  |  |  |  |  |  |  |  |
| Inizio scala= -50    Fine scala= 150                                                                                    |  |  |  |  |  |  |  |  |  |  |
| Segnale Analogico AIN3 - A:02.5V B:010V C:020 mA $D:420$ mA $(AD)=C$                                                    |  |  |  |  |  |  |  |  |  |  |
| Inizio scala= 0 Fine scala= 100                                                                                         |  |  |  |  |  |  |  |  |  |  |
| Segnale Analogico AIN5 - A:02.5V B:010V C:020 mA D:420 mA (AD)= D                                                       |  |  |  |  |  |  |  |  |  |  |
| Inizio scala= 800<br>Fine scala= 1200<br>Segnale Analogico AIN6 - A:02.5V B:010V C:020 mA $D:420$ mA $(AD)=B$           |  |  |  |  |  |  |  |  |  |  |
| Inizio scala= 0 Fine scala= 1000                                                                                        |  |  |  |  |  |  |  |  |  |  |
| Segnale Analogico AIN7 - A:02.5V B:010V C:020 mA $D:420$ mA $(AD)=A$                                                    |  |  |  |  |  |  |  |  |  |  |
| Inizio scala= 0.000000 Fine scala= 100.0000                                                                             |  |  |  |  |  |  |  |  |  |  |
| Segnale Analogico AIN8 - A:02.5V B:010V C:020 mA D:420 mA (AD)= A                                                       |  |  |  |  |  |  |  |  |  |  |
| Inizio scala= 0.000000 Fine scala= 100.0000                                                                             |  |  |  |  |  |  |  |  |  |  |
| Acquisizioni Analogiche: Dirette/Filtrate (D/F)= D                                                                      |  |  |  |  |  |  |  |  |  |  |
| ド<br>Uscita configurazione con dati inseriti: $Si/No$ (S/N)= S                                                          |  |  |  |  |  |  |  |  |  |  |
|                                                                                                    |  |  |  |  |  |  |  |  |  |  |
|                                                                                                    |  |  |  |  |  |  |  |  |  |  |
| <b>SCORR</b><br>MAIUSC<br>Acquisisci<br>Eco stampante<br>NUM.<br>Connesso a 0.02.26<br><b>TTY</b><br>19200 8-N-1        |  |  |  |  |  |  |  |  |  |  |

**FIGURA 10: IMPOSTAZIONI PER CONFIGURAZIONE HW ACQUISIZIONE**

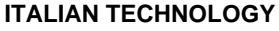

- 9) Da sottolineare che i valori riportati in figura 10 sono quelli richiesti dall'applicazione proposta, che i segnali analogici non usati sono rimasti con le impostazioni base, che le acquisizioni sono dirette e che come linea di comunicazione è stata scelta quella I2C BUS.
- 10) Una volta confermata l'uscita dalla configurazione con i dati inseriti l'hw acquisizione inizia a misurare le grandezze ed a trasmetterle all'hardware di acquisizione. Visto che quest'ultimo non è ancora configurato e collegato segnalerà inevitabilmente un'anomalia, che in questa fase non è significativa.
- 11) Togliere l'alimentazione all'hardware di acquisizione, liberare il connettore CN3 della **GAB H844**, eliminare il collegamento seriale con PC e su quest'ultimo uscire dal programma Hyperterminal.

A questo punto la configurazione dell'hw acquisizione è conclusa e si prosegue con la configurazione dell'hw salvataggio.

- 12) Collegare CN1 della **S-LOG**alla linea di comunicazione COMx del PC, utilizzando l'apposito cavo di comunicazione come descritto nelle figure 4, 6.
- 13) Installare sul PC il programma **Conf\_SLOG**, ovvero l'utilità appositamente realizzata da **grifo®** per configurare comodamente e velocemente la **S-LOG**.Se il programma d'installazione chiede di sostituire file di sistema, rispondere in modo da mantenere quelli originali (*Keep*).
- 14) Eseguire il **Conf\_SLOG** che alla prima esecuzione é configurato per la lingua Inglese, quindi provvedere a selezionare quella Italiana, tramite il comando *Program | Language | Italian*.
- 15) Configurare la linea di comunicazione del PC per il protocollo fisico della **S-LOG**, tramite l'opzione *Programma | Seriale.* Nella finestra che compare selezionare la linea seriale collegata al punto 12 ed i parametri riportati nella figura seguente.

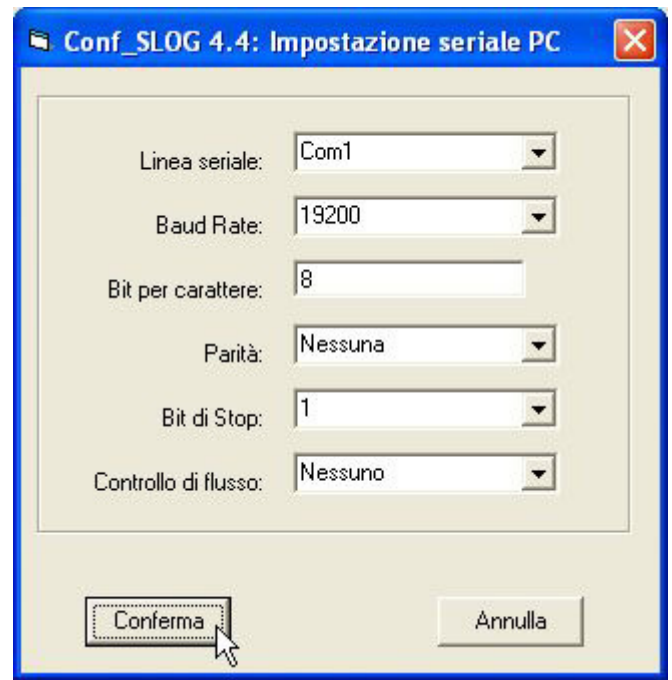

**FIGURA 11: IMPOSTAZIONE SERIALE PC CON CONF\_SLOG**

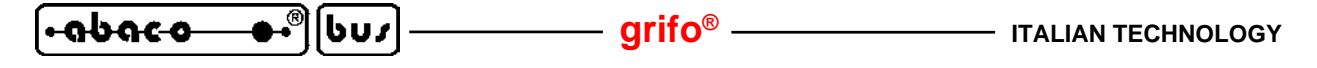

16) Impostare i parametri per la comunicazione seriale che la **S-LOG** dovrà usare per ricevere i dati dall'hw acquisizione, tramite l'opzione *Configura | Comunicazione*. Una volta inseriti i valori descritti nella seguente figura premere il pulsante *Setta configurazioni*, attendere il completamento della configurazione che avviene dopo decine di secondi, e verificare che non vengano presentati errori (parametri su sfondo verde).

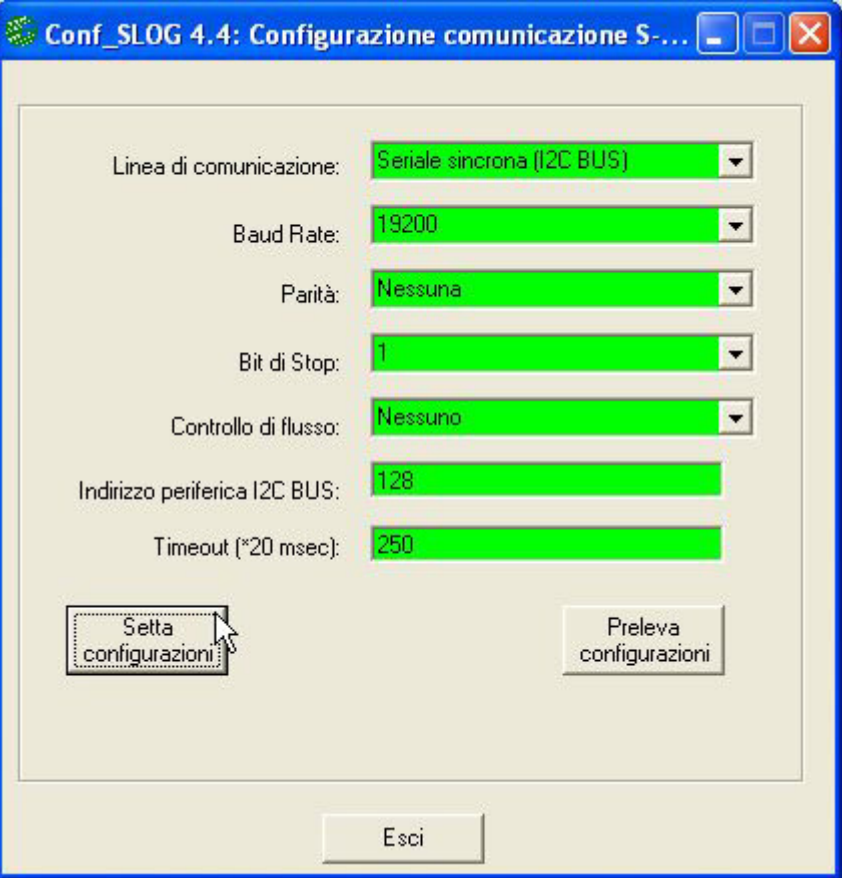

**FIGURA 12: CONFIGURAZIONE COMUNICAZIONE CON CONF\_SLOG**

17) Impostare i parametri relativi ai salvataggi che la **S-LOG** dovrà effettuare sulla scheda di memoria, tramite l'opzione *Configura | Salvataggi.* Una volta inseriti i valori descritti nella figura 13, premere il pulsante *Setta configurazioni*, attendere il completamento della configurazione che avviene dopo decine di secondi e verificare che non vengano presentati errori (parametri su sfondo verde).

Nell'esempio di applicazione proposto si crea un unico file, di nome *SERRA01.DAT*, con una legenda delle grandezze acquisite più unità di misura al suo inizio e con data ed ora attuali aggiunti ad ogni salvataggio.

- 18) Controllare ed eventualmente reimpostare la data e l'ora attuale dell'orologio della **S-LOG** tramite l'opzione *Generale | Orologio.*
- 19) A configurazioni e verifiche ultimate, uscire dal **Conf\_SLOG** e ritornare al sistema operativo Windows. Togliere l'alimentazione alla **S-LOG,** posizionare il jumper J1 in 2-3 ed eliminare il collegamento seriale con PC.

A questo punto entrambi gli hardware sono completamente configurati, possono essere rinchiusi nei relativi contenitori e sono pronti ad essere usati nell'applicazione prescelta.

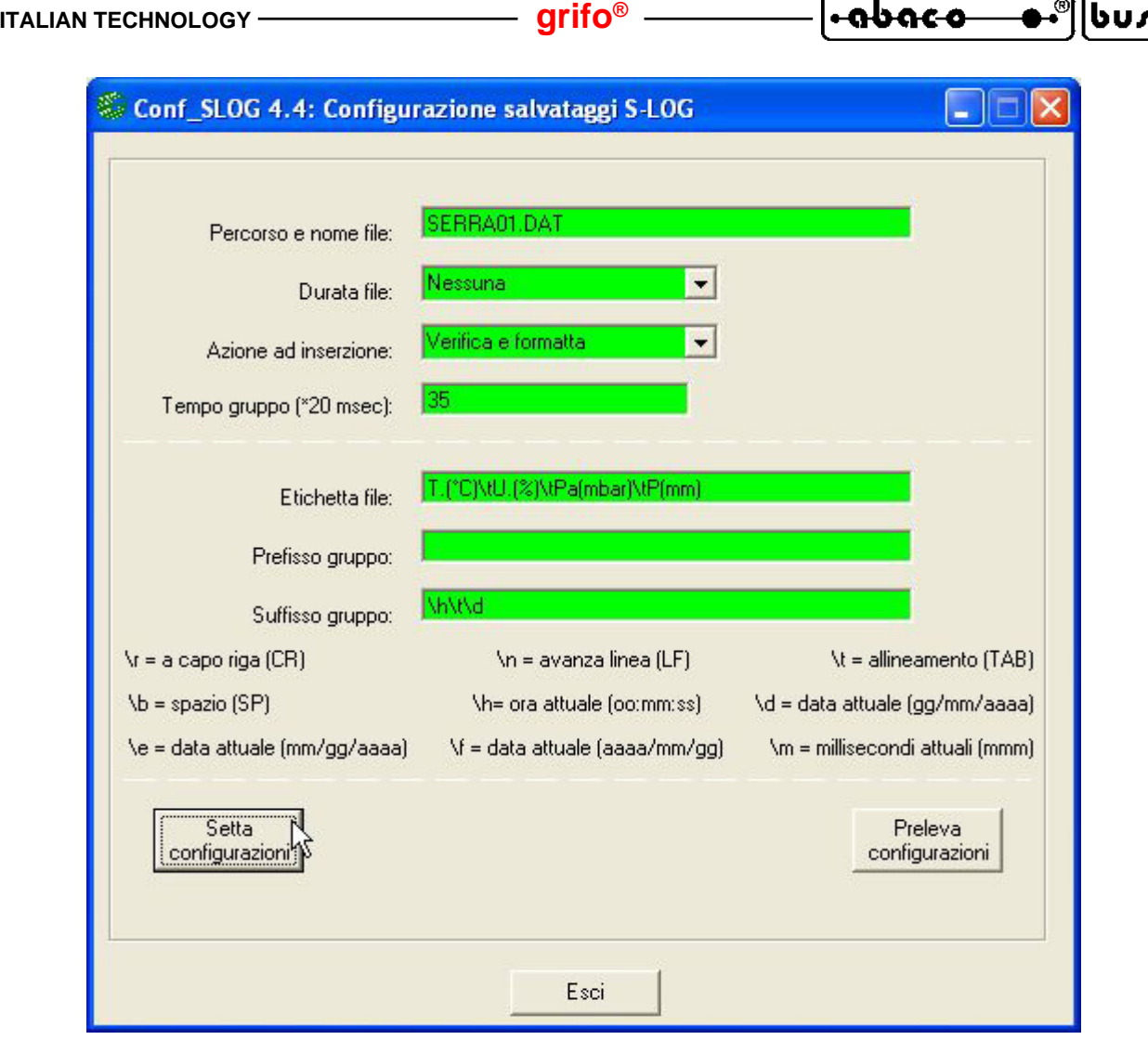

**FIGURA 13: CONFIGURAZIONE SALVATAGGI CON CONF\_SLOG**

- 20) Collegare sensori da acquisire al CN4 della **GAB H844** ed hw acquisizione ad hw salvataggio con la linea di comunicazione I2C BUS prescelta, come descritto in figura 8.
- 21) Formattare una scheda di memoria con il formato FAT16 o FAT, tramite il PC, inserirla quindi nell'hw salvataggio **S-LOG**.
- 22) Fornire l'alimentazione all'**SL-Data** e verificare che il LED della **S-LOG** diventi verde fisso.
- 23) Da questo momento ogni 30 secondi l'**SL-Data**acquisisce tutti gli ingressi analogici disponibili nell'hw acquisizione, li trasforma in unità ingegneristica, li formatta con il massimo numero di cifre significative ed infine li salva sulla scheda di memoria, assieme ad ora e data attuale.
- 24) L'utente deve semplicemente attendere che trascorra il periodo di osservazione della serra richiesto, controllando che il LED della **S-LOG** sia normalmente verde fisso e che diventi rosso durante i salvataggi descritti. Contemporaneamente può verificare che l'hardware di acquisizione non segnali alcuna anomalia, ovvero che l'uscita OUT A1 della **GAB H844** sia disattiva.
- 25) Quando necessario la scheda di memoria può essere rimossa dall'**SL-Data**, semplicemente accertandosi, ed eventualmente attendendo, che il LED della **S-LOG** non sia rosso.

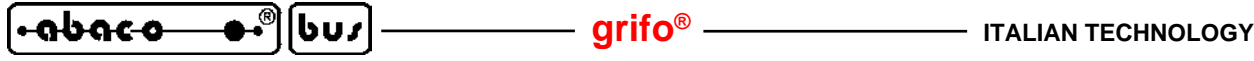

- 26) Se la scheda estratta non viene rimpiazzata entro 30 secondi (prima del tempo acquisizione impostato) l'**SL-Data** riconosce un'anomalia dovuta all'impossibilità si salvare i dati acquisiti e la segnala attivando l'uscita a relè OUT A1 della **GAB H844** ogni secondo. Trascorsi 3 minuti la stessa uscita diventa costantemente attiva e potrà essere disattivata solo con una riaccensione dell'**SL-Data**.
- 27) La scheda di memoria prelevata può essere inserita in qualsiasi PC e su questa si troverà il file SERRA01.DAT, che contiene tutte le grandezze acquisite e convertite, corredate di data ed ora. Tali informazioni possono essere semplicemente esaminate aprendo il file con un qualsiasi editor, come Blocco note di Windows.

Il file SERRA01.DAT deve essere prima copiato sull'hard disk del PC e poi eliminato dalla scheda di memoria: in questo modo la scheda vuota è pronta per un successivo uso.

- 28) Nell'applicazione proposta il file con i dati raccolti può essere aperto con un programma di elaborazione dati come Excel. Affinchè l'apertura avvenga correttamente si devono eseguire i seguenti passi:
	- a) selezionare il comando *File | Apri* di Microsoft Excel;
	- b) nella finestra di dialogo rappresentata scegliere il file SERRA01.DAT copiato dalla scheda di memoria; qualora il file non sia mostrato ricordarsi di impostare il campo *Tipo file = Tutti i file (\*.\*)*;
	- c) a questo punto compare una finestra di *Autocomposizione Importa testo ...* in cui si devono effettuare i seguenti settaggi:
		- *Delimitati Inizia ad importare alla riga: 1 Origine file: Windows (ANSI)* e premere *Avanti* per continuare;
	- d) nella finestra 2 di autocomposizione effettuare solo i seguenti settaggi:

*Delimitatori: Tabulazione* (deve essere spuntata solo la Tabulazione!!) *Qualificatore di testo: "*

e premere *Avanti* per continuare;

e) nella finestra 3 di autocomposizione effettuare solo i seguenti settaggi:

*Formato dati per colonna: Generale*

*Avanzate | Separatore decimale: .* (punto)

*Avanzate | Separatore delle migliaia: '* (apice)

e premere prima *Ok* per chiudere la finestra di *Impostazioni avanzate importazione testo* e poi *Fine* per terminare l'apertura del file.

A questo punto tutti i dati salvati sono già disposti in una tabella con una colonna per ogni grandezza, una per l'ora ed una per la data.

Per comodità, in caso di ulteriori usi del file aperto, è consigliato salvarlo in formato Excel con il comando *File | Salva col nome*, selezionando un T*ipo file: Cartella lavoro Microsoft Excel (\*.xls)* ed impostando lo stesso nome file ma con l'estensione XLS.

29) Sfruttando le molteplici possibilità di Excel e del sistema operativo Windows gli stessi dati potranno essere a loro volta stampati, elaborati, graficati, compressi, archiviati, ecc. a seconda delle esigenze dell'utente finale.

| Microsoft Excel - SERRA01.xls                                                                                                    |                  |            |           |         |           |                  |                |                       |   |                         |  |
|----------------------------------------------------------------------------------------------------|------------------|------------|-----------|---------|-----------|------------------|----------------|-----------------------|---|-------------------------|--|
| 图                                                                                                    | Modifica<br>File | Visualizza | Inserisci | Formato | Strumenti | Finestra<br>Dati | $\overline{?}$ | Digitare una domanda. |   | - 8<br>$\times$         |  |
| S<br>G<br>% 000 % 4,% 建建<br>$\mathbb{C}$<br>$2 -$<br>Arial<br>$+10$<br>9<br>畫<br>፼<br>≣<br>罩<br>€                                                                                                    |                  |            |           |         |           |                  |                |                       |   |                         |  |
| $\frac{1}{26}$<br><b>● ∑ ・ 量 ま る↓</b><br>■ 45 100%<br>6<br>$\alpha$<br>$\boxed{2}$<br>日日母<br>睧<br>œ<br>ನ<br>$\mathbb{K} \left[ \begin{array}{cc} \cdot & \cdot & \cdot \\ \cdot & \cdot & \cdot \end{array} \right] \rightarrow \quad \mathbb{C} \times \mathbb{K} \rightarrow$<br>$\bar{\nu}$ |                  |            |           |         |           |                  |                |                       |   |                         |  |
|                                                                                                    | $\vert$ 1        |            | $f_x$     |         |           |                  |                |                       |   |                         |  |
|                                                                                                    | Α                | B          | C         | D       | Ε         | F                | G              | H                     |   |                         |  |
| 1                                                                                                    | T.(°C)           | U. (%)     | Pa(mbar)  | P(mm)   | N.C.      | N.C.             | Ora            | Data                  | क | $\sim$ $\blacktriangle$ |  |
| $\overline{2}$                                                                                                    | 20,0             | 65,1       | 1020      | 500     | 0,00      | 0,00             | 17.15.51       | 23/12/2008            |   |                         |  |
| 3                                                                                                    | 19,7             | 65,2       | 1020      | 500     | 0,00      | 0,00             | 17.16.21       | 23/12/2008            |   |                         |  |
| 4                                                                                                    | 19,7             | 65,1       | 1020      | 500     | 0,10      | 0,10             | 17.16.51       | 23/12/2008            |   |                         |  |
| 5                                                                                                    | 20,0             | 65,1       | 1020      | 500     | 0,10      | 0,10             | 17.17.20       | 23/12/2008            |   |                         |  |
| 6                                                                                                    | 19,7             | 65,0       | 1020      | 500     | 0,00      | 0,10             | 17.17.50       | 23/12/2008            |   |                         |  |
| $\overline{7}$                                                                                                    | 20,0             | 65,1       | 1020      | 500     | 0,00      | 0,00             | 17.18.21       | 23/12/2008            |   |                         |  |
| 8                                                                                                    | 19,5             | 65,0       | 1020      | 500     | 0,00      | 0,00             | 17.18.51       | 23/12/2008            |   |                         |  |
| 9                                                                                                    | 19,5             | 65,0       | 1020      | 500     | 0,00      | 0,00             | 17.19.21       | 23/12/2008            |   |                         |  |
| 10                                                                                                    | 19,7             | 65,0       | 1020      | 500     | 0,10      | 0,10             | 17.19.51       | 23/12/2008            |   |                         |  |
| 11                                                                                                    | 20,0             | 65,0       | 1020      | 500     | 0,10      | 0,10             | 17.20.20       | 23/12/2008            |   |                         |  |
| 12                                                                                                    | 19,7             | 65,0       | 1020      | 500     | 0,00      | 0,00             | 17.20.50       | 23/12/2008            |   |                         |  |
| 13                                                                                                    | 19,7             | 65,0       | 1020      | 500     | 0,00      | 0,10             | 17.21.20       | 23/12/2008            |   |                         |  |
| 14                                                                                                    | 20,0             | 65,1       | 1030      | 500     | 0,00      | 0,00             | 17.21.51       | 23/12/2008            |   |                         |  |
| 15                                                                                                    | 19,7             | 65,0       | 1030      | 550     | 0,10      | 0,00             | 17.22.21       | 23/12/2008            |   |                         |  |
| 16                                                                                                    | 20,0             | 65,0       | 1030      | 550     | 0,10      | 0,10             | 17.22.51       | 23/12/2008            |   |                         |  |
| 17                                                                                                    | 19,7             | 65,1       | 1030      | 550     | 0,10      | 0,10             | 17.23.20       | 23/12/2008            |   |                         |  |
| 18                                                                                                    | 20,0             | 65,0       | 1030      | 550     | 0,10      | 0,10             | 17.23.50       | 23/12/2008            |   |                         |  |
| 19                                                                                                    | 20,0             | 65,0       | 1030      | 550     | 0,10      | 0,00             | 17.24.20       | 23/12/2008            |   |                         |  |
| 20                                                                                                    | 20,0             | 65,1       | 1030      | 550     | 0,10      | 0,10             | 17.24.50       | 23/12/2008            |   |                         |  |
| 21                                                                                                    |                  |            |           |         |           |                  |                |                       |   |                         |  |
| $\vert \cdot \vert$<br>$\triangleright$ H SERRA01/<br><b>K</b> 4<br>$\blacktriangleright$                                                                                                    |                  |            |           |         |           |                  |                |                       |   |                         |  |
| <b>NUM</b><br>Pronto                                                                                                    |                  |            |           |         |           |                  |                |                       |   |                         |  |

**FIGURA 14: APERTURA DATI SALVATI CON EXCEL**

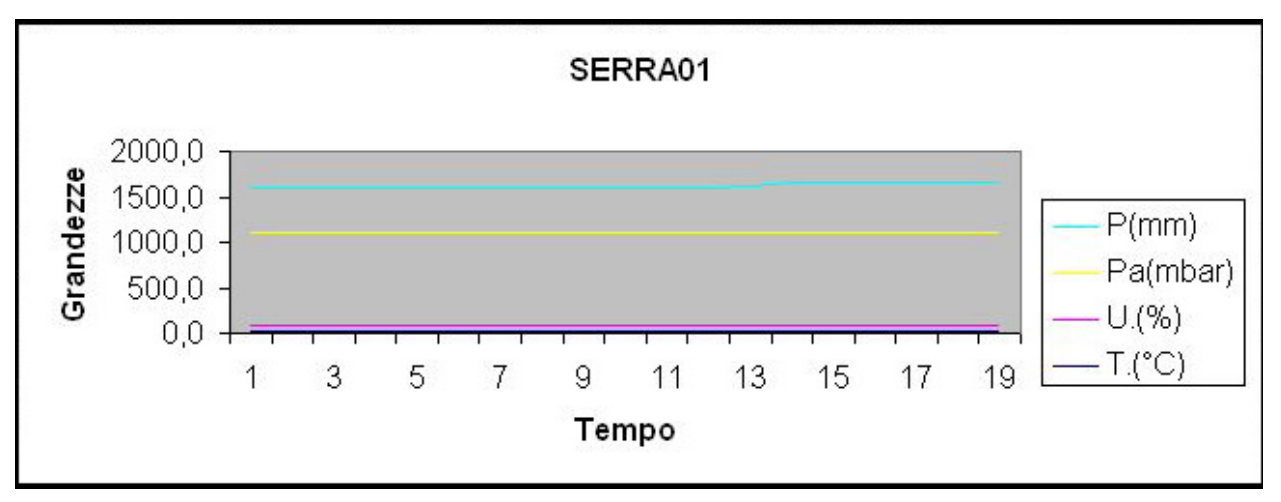

**FIGURA 15: RAPPRESENTAZIONE GRAFICA DEI DATI SALVATI**

- <del>rabaco</del> しぃノ

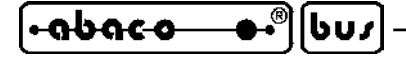

#### **FIRMWARE**

I due elementi hardware che compongono l'**SL-Data** sono dotati di un proprio firmware di gestione che definisce le funzionalità del prodotto. L'hw salvataggio ha un firmware chiuso (quello descritto nel manuale utente della **S-LOG**) che non può essere modificato dall'utente finale; quello dell'hardware di acquisizione invece può essere alterato dall'utente a seconda delle sue esigenze.

In questo capitolo sono descritte le informazioni essenziali per modificare tale firmware.

# **MODALITÀ SVILUPPO**

Il firmware di gestione dell'hw acquisizione può essere modificato effettuando i seguenti passi. Alcune operazioni sono inevitabilmente complesse ed articolate ed in questo paragrafo vengono illustrate sommariamente; l'utente può trovare ulteriori informazioni nella specifica documentazione indicata negli stessi passi.

- ms1) Copiare tutti i files che compongono il firmware di gestione sull'hard disk del PC di lavoro. Tali files sono forniti dalla **grifo®** e coincidono con il sorgente del firmware, l'eseguibile già pronto per l'hw acquisizione. alcuni files di contorno come header, progetti, utilità, ecc.
- ms2) Installare e/o preparare l'ambiente di sviluppo del firmware, ovvero quel programma per PC che trasforma il sorgente del firmware in codice eseguibile per l'hw acquisizione scelto. Tra questi ambienti di sviluppo si ricordano i numerosi proposti da **grifo®**: compilatori BASIC (**BASCOM 8051**, **BASCOM AVR**, **PIC BASIC PRO**, ecc.) compilatori C (**uC/51**, **ICC AVR**, **HTC PIC**, ecc.), compilatori PASCAL (**KSC-PASCAL-51**, **Mikro PASCAL**, ecc.). Si ricorda che la scelta dell'ambiente di sviluppo spetta all'utente in base alle sue esperienze e preferenze ma deve comunque corrispondere al tipo di microcontrollore montato sul Mini Modulo usato nell'hw acquisizione.

Ogni ambiente di sviluppo è dotato di una propria documentazione d'uso.

ms3) Installare e/o preparare l'ambiente di programmazione per il codice del firmware, ovvero quel programma ed eventuali accessori per PC che possono salvare il codice eseguibile del firmware, nella memoria FLASH del Mini Modulo scelto. Tra questi si possono citare ad esempio: Boot Loader seriali (**FLIP**, **Micro Code Loader**, **AVR Bootloader Grifo(r)**, ecc.), programmatori ISP (**MP AVR/51 USB**, **MP PIK USB**, **AVR ISP MKII**, **MPLAB ICD 2**, ecc.). Da ricordare che molti ambienti di programmazione possono essere integrati negli ambienti di sviluppo descritti al punto ms2, in modo da ottenere un'unica struttura di lavoro e risparmiare tempo.

Tali ambienti si differenziano a seconda del microcontrollore montato sul Mini Modulo e sono dettagliatamente descritti sia in una loro documentazione che nei manuali tecnici dei Mini Moduli.

- ms4) Modificare il sorgente del firmware a seconda delle nuove esigenze dell'applicazione da realizzare. In questa fase l'utente può aiutarsi con i numerosi commenti presenti nel sorgente e con la descrizione del firmware, riportata nei seguenti paragrafi.
- ms5) Compilare il sorgente modificato del firmware, tramite l'ambiente di sviluppo, verificando che non emergano errori e che venga correttamente generato il nuovo codice eseguibile. Normalmente tale codice viene salvato in un file che ha lo stesso nome del sorgente ed estensione .HEX.
- ms6) Programmare il codice eseguibile modificato nel Mini Modulo dell'hw acquisizione, seguendo le istruzioni dell'ambiente di programmazione. Per effettuare questo passo, in alcuni casi si deve anche intervenire sul Mini Modulo, ad esempio spostando il dip switch che seleziona la modalità DEBUG.

Pagina 30 **SL-Data** Rel. 3.00

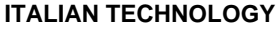

- ms7) Provare il codice modificato appena programmato direttamente sull'hardware di acquisizione controllando che tutto funzioni come richiesto. Se emergono dei problemi l'utente deve ripetere ciclicamente i passi da ms4 a ms7 fino a raggiungere il funzionamento desiderato. A questo punto il firmware modificato è finito e l'hardware di acquisizione è pronto a lavorare assieme all'hw salvataggio.
- ms8) Qualora l'utente che deve cambiare le funzionalità dell'**SL-Data**, non intenda modificare il firmware autonomamente, lo può richiedere direttamente alla **grifo®**.

# **DESCRIZIONE**

Il firmware **SL-Data** varia al variare dell'ambiente di sviluppo scelto e del Mini Modulo usato nell'hw acquisizione. Indipendentemente da queste variazioni può essere individuata una struttura comune che viene illustrata nei seguenti paragrafi. Le specializzazioni sono invece descritte nei sorgenti degli stessi firmware.

# **CARTIGLIO**

É la parte iniziale dove vengono descritte le caratteristiche del firmware, le generalità della ditta realizzatrice, le variazioni effettuate nelle versioni rilasciate e le impostazioni richieste per poter usare l'ambiente di sviluppo.

### **DIRETTIVE DEL COMPILATORE**

Coincidono con tutte le informazioni necessarie per poter compilare il sorgente senza errori, ovvero:

- l'inizio dell'area codice;
- l'inizio e la fine dell'area dati;
- le dimensioni delle memorie usate;
- le eventuali ridirezioni di interrupts e console;
- ecc.

## **STRUTTURE DATI**

Il firmware utilizza numerose strutture dati sia globali che locali. Di seguito vengono elencate le principali, con una suddivisione che ne facilita la ricerca ed una breve descrizione.

#### Definizioni segnali microcontrollore

Coincidono con la definizione di alcuni segnali del microcontrollore usati per funzioni del firmware come la comunicazione I2C BUS (Pinsda, Pinscl), la gestione del LED di attività del Mini Modulo (Ldat), ecc.

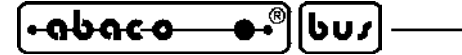

#### Costanti per codici ASCII

Coincidono con delle costanti ad un byte con i codici ASCII usati per la rappresentazione e la comunicazione o per i codici dei tasti premuti su console (Cret, LF, Bell, Tab, Esc, Xon, Xoff, Kret, Kesc, Kbsp, ecc.).

#### Costanti per interrupt periodico

Coincidono con delle costanti a due bytes con i valori di tempo da usare per generare un interrupt periodico ogni 10 msec, con uno dei timer interni del microcontrollore. Tali valori sono determinati teoricamente dal data sheet del microcontrollore e poi calibrati in modo da ridurre gli inevitabili errori sul tempo trascorso (Irq10ms, Rel10ms). Se l'utende vuole eliminare le differenze sul tempo tra hw salvataggio ed acquisizione, deve usare un Real Time Clock anche sul secondo hardware, ovvero un Mini Modulo provvisto di RTC.

#### Costanti per temporizzazioni

Coincidono con delle costanti a due bytes con il numero di interrupt periodici che avvengono in corrispondenza di alcuni intervalli di tempo (1 sec, 2 sec, 5 min) usati da alcuni processi del firmware (Irq1sec, Irq2sec, Irq5min).

#### Costanti per timeout

Coincidono con delle costanti a due bytes con il numero di cicli massimi che il firmware può effettuare durante dei processi di attesa (Ee\_timeout, I2c\_timeout).

#### Costanti per ingressi analogici

Coincidono con delle costanti relative agli ingressi analogici dell'hw acquisizione come il numero di segnali acquisibili (Maxain), le combinazioni massime dell'A/D per i tipi di segnali collegabili (Vcmbmax, Acmbmax, Acmb4ma), il fattore di guadagno (Gainfact), ecc.

#### Costanti per configurazione

Coincidono con delle costanti con il numero di bytes occupati da alcuni dati di configurazione, usate per il trasferimento degli stessi da e verso EEPROM (Sizeainarr, Sizecnf).

#### Costanti per la comunicazione seriale

Coincidono con delle costanti usate per definire i parametri della comunicazione seriale con hw salvataggio o console di configurazione (Slog\_sla, Baud, ecc.).

#### Costanti varie

Sono tutte le costanti che non rientrano nelle precedenti categorie e sono usate per svariati scopi.

#### Variabili ad uso generico

Sono variabili globali usate come indici, aiuto temporaneo, contatori e tutto quanto non rientra nelle seguenti categorie (Hlpb, I, Hlpw, Tout, Onestr, ecc.)

#### Variabili per console

Sono variabili globali usate per gestire la console usata durante la configurazione software (Key, Pch, Num, Gstr, Choice, Ch1, Ch2, Allch, ecc.).

#### Variabili per I2C BUS

Sono variabili globali usate per gestire la comunicazione sincrona I2C BUS con l'hw salvataggio (I2cbit, I2cack, I2cbyte, Erri2c),

Pagina 32 **SL-Data** Rel. 3.00

## **ITALIAN TECHNOLOGY grifo**<sup>®</sup>

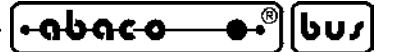

#### Variabili per A/D

Sono variabili globali usate per l'A/D converter (Chad, Cmbad).

#### Variabili per EEPROM

Sono variabili globali usate per leggere/scrivere dati da/su EEPROM (Datee, Addee).

#### Variabili per I/O bufferati

Sono variabili globali usate per mantenere lo stato degli ingressi digitali bufferati (Bufin) e delle uscite a relè (Bufout).

#### Variabili per configurazione

Sono variabili globali usate per gestire la configurazione (Confok, Crcr, Crcc, ...) e per memorizzare i parametri di configurazione sofware dell'hardware di acquisizione, descritti nell'omonimo paragrafo, e salvati permanentemente in EEPROM (Language, Comline, Atime, Atimesec, Anatype(), Anabeg(), Anaend(), Afilter).

#### Variabili per contatori

Sono variabili globali usate come contatori di vari eventi del firmware come gli allarmi (Alrcnt, Oldalrcnt) gli interrupts (Irqcnt, Debcnt, Atimeirq), ecc.

#### Variabili del programma

Sono variabili globali usate per le diverse funzioni del programma. Tra queste vanno ricordati i coeficienti delle funzioni di trasferimento lineari y=m\*x+n (Mtf(), Ntf()), quelle per gli ingressi analogici (Ain, Inad(), Ingab()), quelle per le misure in unità ingegneristica (Decdig(), Meas) ed altre (Clrcnt, Slogok, Consi2c, ...).

### **PROCEDURE**

Il firmware include ed utilizza alcune procedure che svolgono operazioni circoscritte sia alle sezioni dell'hw acquisizione che alle sue funzionalità. Di seguito vengono elencate le principali, con una suddivisione che ne facilita la ricerca, ed una breve descrizione.

#### Procedura di risposta all'interrupt periodico

Questa procedura innanzi tutto reimposta il Timer in modo da continuare a generare interrupts e poi provvede ad incrementare la variabile che conta il numero di interrupt avvenuti, usata per verificare se è trascorso il tempo di acquisizione. Inoltre, per evitare problemi di aliasing la stessa variabile può essere anche azzerata dalla procedura qualora sia attivo un apposito flag.

Infine la procedura aggiorna il contatore di tempo trascorso per l'indicazione di anomalia o allarme.

#### Procedura di ridirezione uscita console

Questa procedura gestisce la rappresentazione di un singolo carattere sul dispositivo di console selezionato. I dispositivi di console disponibili sono 2 (seriale asincrona RS 232 o sincrona I2C BUS) e sono selezionati dall'apposito flag globale Consi2c. La scelta di ridirezionare l'uscita console è indubbiamente vantaggiosa in quanto consente al programmatore di trasmettere i dati da salvare alla **S-LOG** con entrambe le linee di comunicazione previste dall'**SL-Data**, usando le istruzioni ad alto livello dedicate alla console del linguaggio di programmazione scelto (PRINT del BASIC, printf() del C, Write() del PASCAL, ecc.). Naturalmente oltre alle istruzioni può usare tutte le potenzialità offerte da queste istruzioni, tra cui quelle di rappresentare (o meglio salvare) testo e variabili di ogni tipo, di formattare i valori numerici, di allineare i dati, ecc.

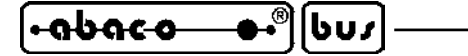

#### Procedure acquisizione dati configurazione

Queste procedure si preoccupano di acquisire tutti i parametri della configurazione software dell'hw acquisizione, sia in forma alfabetica (Getchr()) che numerica (Getnum()). Le procedure interagiscono con l'utente tramite una console seriale RS 232 e si preoccupano anche di controllare che le scelte effettuate dall'utente siano valide.

#### Procedure per A/D

Includono la procedura che inizializza la sezione A/D converter del Mini Modulo (Adinit()) e quella che converte gli ingressi analogici della stessa in polling (Adconv(chad)).

#### Procedure per EEPROM

Sono le procedure usate per leggere/scrivere un byte da/su EEPROM ad un indirizzo specificato  $(Rd_eee(), Wr_eee(),$ 

#### Procedure per I/O bufferati

Sono le procedure usate per acquisire lo stato degli ingressi digitali bufferati (Get\_bufin()) e settare lo stato delle uscite a relè (Set\_bufout(bufout)).

#### Variabili per I2C BUS

Sono le procedure usate per gestire la comunicazione sincrona I2C BUS con l'hw salvataggio in modalità master transmit (Ini\_i2c(), Del\_i2c(), Wrbit\_i2c(), Rdbit\_i2c(), Start\_i2c(), Stop\_i2c(), Wrbyte  $i2c()$ , Rdbyte  $i2c()$ ).

#### Procedure per configurazione

Sono procedure usate per gestire la configurazione sofware dell'hardware di acquisizione, descritti nell'omonimo paragrafo, e salvati permanentemente in EEPROM. Tra queste si ricordano quelle che inizializzano, prelevano e salvano i parametri di configurazione (Defcnf(), Rdcnfee(), Wrcnfee()), una che verifica la validità dei parametri salvati in EEPROM con apposite tecniche di sicurezza (Getchkcnf()) ed infine quelle che gestiscono la configurazione software con l'utente (Conf(), Is  $conf()$ ).

Tutte le procedure per configurazione usano le omonime variabili e provvedono sempre ad impostare i valori di tutti i parametri di configurazione.

#### Procedure per inizializzazioni

Sono le procedure che inizializzano le periferiche hardware, non elencate nelle predenti categorie, e le variabili del sistema (Inihw(), Inivar(), Check(), Tmr0irqinit())

#### Procedure per funzionalità del firmware

In questa categoria sono presenti le procedure che svolgono tutte le funzioni dell'**SL-Data**, tramite le procedure già elencate. In particolare si ricorda quella che preleva l'attuale numero di interrupt periodici trascorsi con debouncing anti aliasing (Deb\_irqcnt()); quelle che iniziano e finiscono un salvataggio su **S-LOG** (Start\_save(), Stop\_save()); quella che acquisisce, elabora, trasforma e salva le grandezze analogiche (Getsave\_ain()); quella che verifica le eventuali anomalie od allarmi e se presenti le segnala (Alarm()).

La procedura Getsave  $\sin()$  merita un approfondimento in quanto svolge in sequenza le seguenti operazioni, su tutti gli ingressi analogici disponibili sull'hw acquisizione:

- acquisisce l'ingresso analogico, convertendolo in combinazione, tramite l'A/D converter;

- applica il fattore di guadagno della **GAB H844** alla combinazione acquisita;
- converte la combinazione in unità ingegneristica con la relativa funzione di trasferimento lineare y=m\*x+n, usando i coeficienti salvati nelle variabili del programma;
- formatta la grandezza in unità ingegneristica con il massimo numero di cifre significative;
- trasmette la grandezza formattata all'hw salvataggio, completa di appositi separatori;

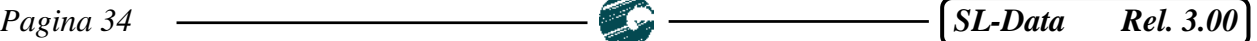

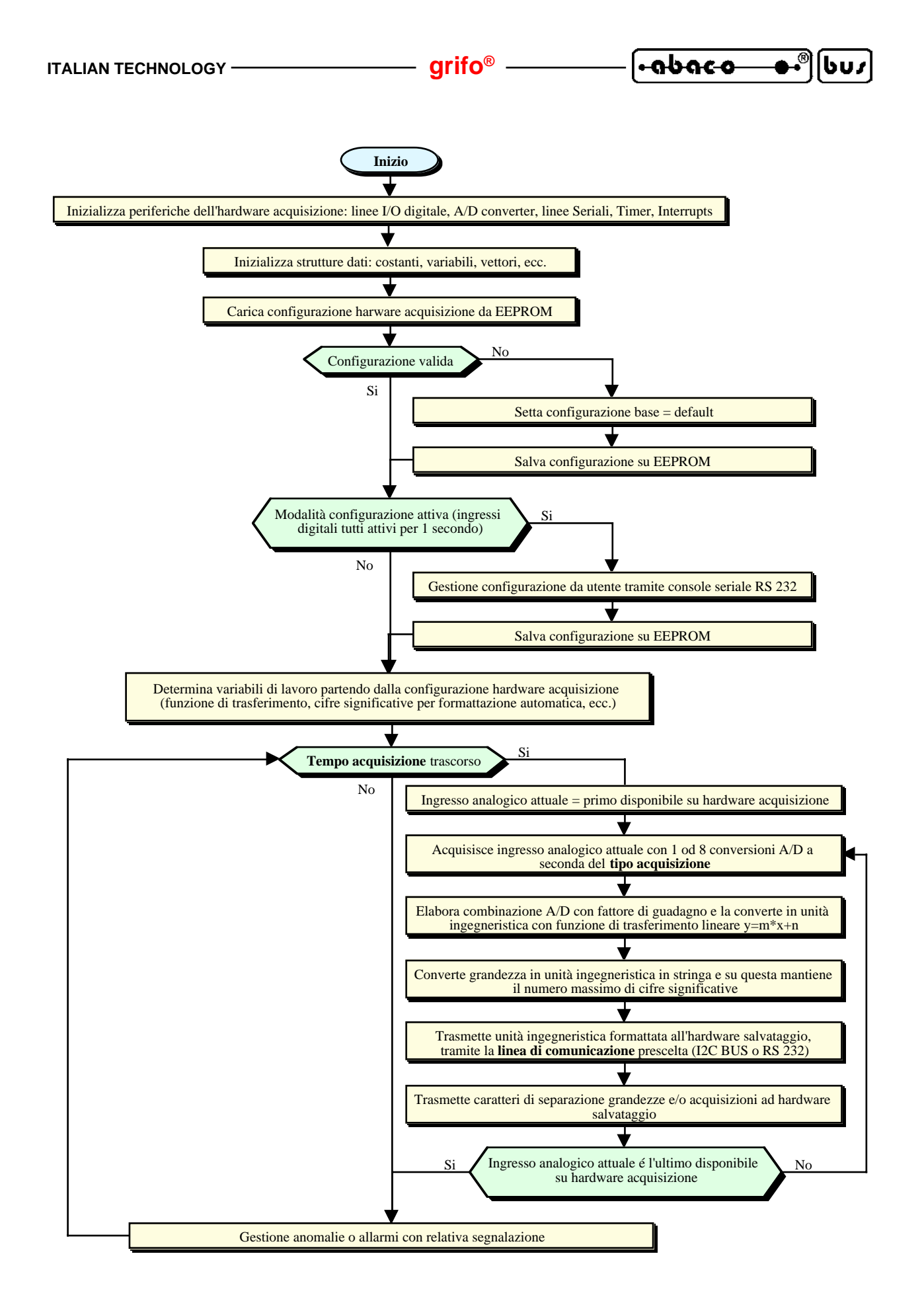

**FIGURA 16: DIAGRAMMA DI FLUSSO DEL FIRMWARE ACQUISIZIONE**

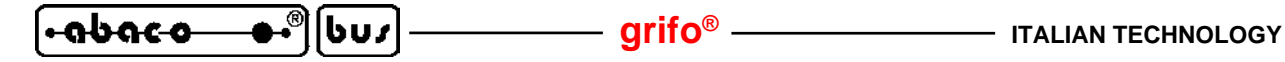

#### Procedure per debug

Sono una serie di procedure (Ad(), Eeprom(), Iobuf(), ...) che consentono di debuggare sia l'hardware che il firmware di acquisizione. Nel firmware per il debug oltre a queste procedure sono presenti anche altre istruzioni nei punti nevralgici del sorgente. Tutte le istruzioni di debug sono inserite con la tecnica della compilazione condizionale e possono essere aggiunte od eliminate dal codice eseguibile, semplicemente modificanto l'apposita costante Debug. Normalmente le istruzioni di debug si limitano a presentare variabili ed informazioni sulla console seriale RS 232, ma per alcuni ambienti di sviluppo ci possono essere anche altre possibilità: l'utente può consultare la relativa documentazione.

### **PROGRAMMA PRINCIPALE**

Il programma principale del firmware include le istruzione che svolgono tutte le funzionalità dell'hw acquisizione, usando le procedure descritte nel paragrafo precedente. In dettaglio il programma principale:

- inizializza tutto l'hw acquisizione, chiamando la procedura Inihw();
- inizializza le variabili, chiamando la procedura Inivar();
- imposta i parametri di configurazione prelevandoli da EEPROM se validi, altrimetta setta i valori di default, chiamando la procedura Chkconf();
- verifica se è attiva la modalità di configurazione ed eventualmente la gestisce provvedendo a salvare i nuovi parametri inseriti da utente in EEPROM, chiamando la procedura Is\_conf();
- entra in un ciclo infinito in cui:
- - verifica se è trascorso il tempo di campionamento, tramite il contattore di interrupt periodici e la procedura Deb\_irqcnt();
- - se il tempo è trascorso acquisisce, elabora, trasforma, formatta e salva le grandezze associate agli ingressi analogici, chiamando la procedura Getsave\_ain();
- - verifica e segnala le eventuali anomalie od allarmi, chiamando la procedura Alarm();
- - se le istruzioni di debug sono attive verifica se l'utente ha premuto un tasto per entrare nella modalità di prova in cui, tramite un menù, può verificare il funzionamento di hardware e firmware.

Le operazioni appena elencate sono rappresentate graficamente anchhe nel diagramma di flusso della figura 16.

**APPENDICE A: CONFIGURAZIONE BASE, OPZIONI, ACCESSORI**

In corrispondenza del primo acquisto o di una eventuale riparazione, l'**SL-Data** viene fornito nella sua configurazione base. Le caratteristiche di tale configurazione sono state descritte in alcuni punti del manuale (usando anche il nome di configurazione di default) ed in questa appendice vengono riassunte.

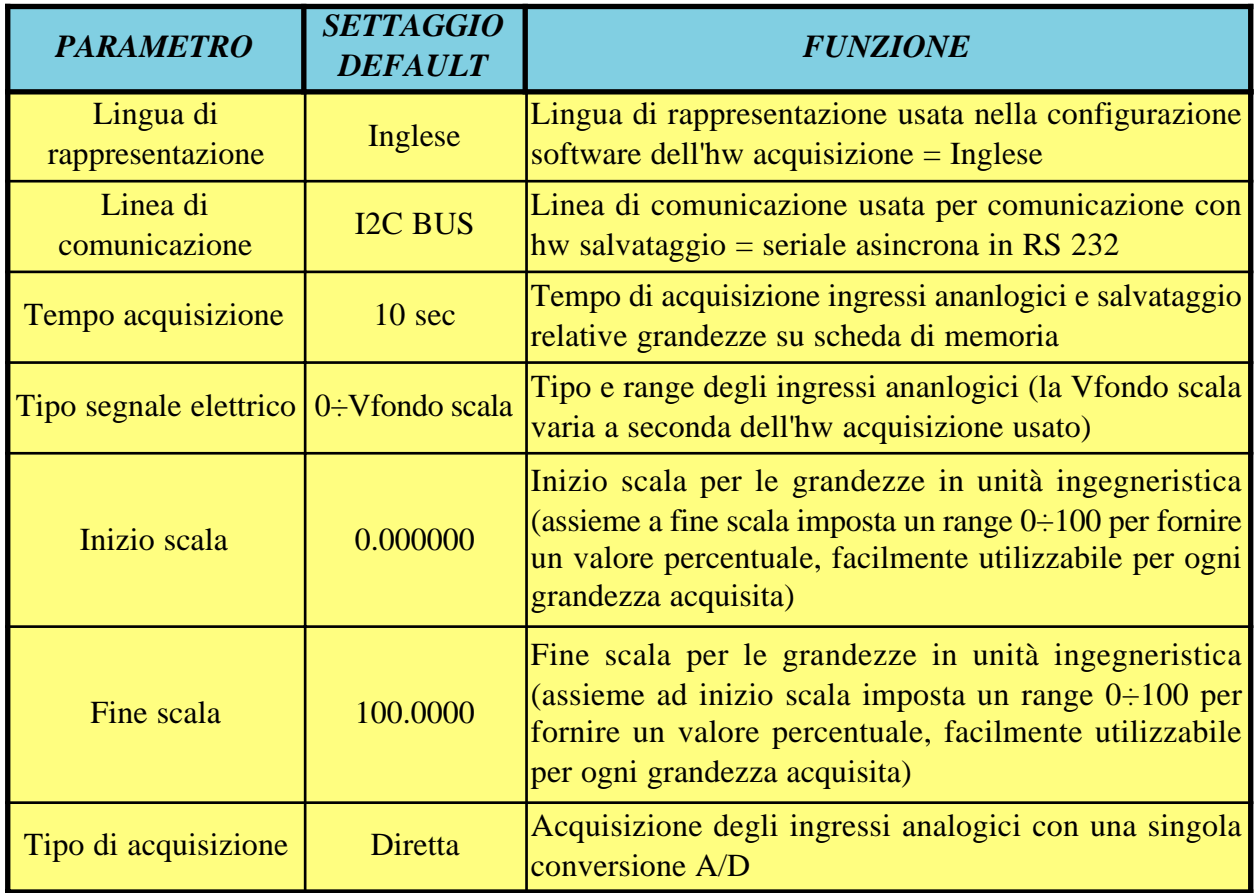

**FIGURA A1: TABELLA CONFIGURAZIONE SOFTWARE DI BASE DELL'HW ACQUISIZIONE**

I valori riportati nella precedente tabella possono essere modificati tramite la modalità di configurazione dettagliatamente descritta nell'omonimo paragrafo.

La configurazione hardware di base dell'hw acquisizione è riportata nei manuli tecnici della **GAB H44** e del Mini Modulo scelto.

Le configurazioni hardware e software di base dell'hw salvataggio sono riportate nel manule utente della **S-LOG**.

Nei manuali appena elencati sono inoltre descritte le opzioni che possono essere aggiunte, in fase di ordine, ad entrambi gli hardware.

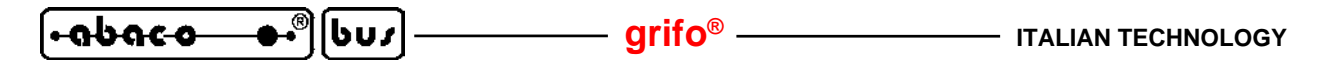

Inoltre sono disponibili una serie di accessori che facilitano e quindi velocizzano l'uso del prodotto. Tra questi ricordiamo:

- **CKS.AMP4** kit composto da un AMP MODU II 4 vie femmina e 4 contatti a crimpare;

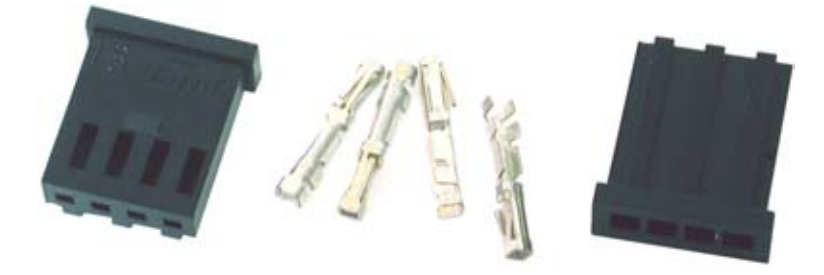

**FIGURA A2: ACCESSORIO DI COLLEGAMENTO CKS.AMP4**

Questi componenti possono essere anche acquistati direttamente dai rivenditori AMP usando i P/N 280359 e P/N 182206-2.

- **AMP4.Cable** cavo finito completo di 4 fili colorati, lunghi un metro, crimpati ed inseriti in un connettore AMP MODU II femmina, a 4 vie;

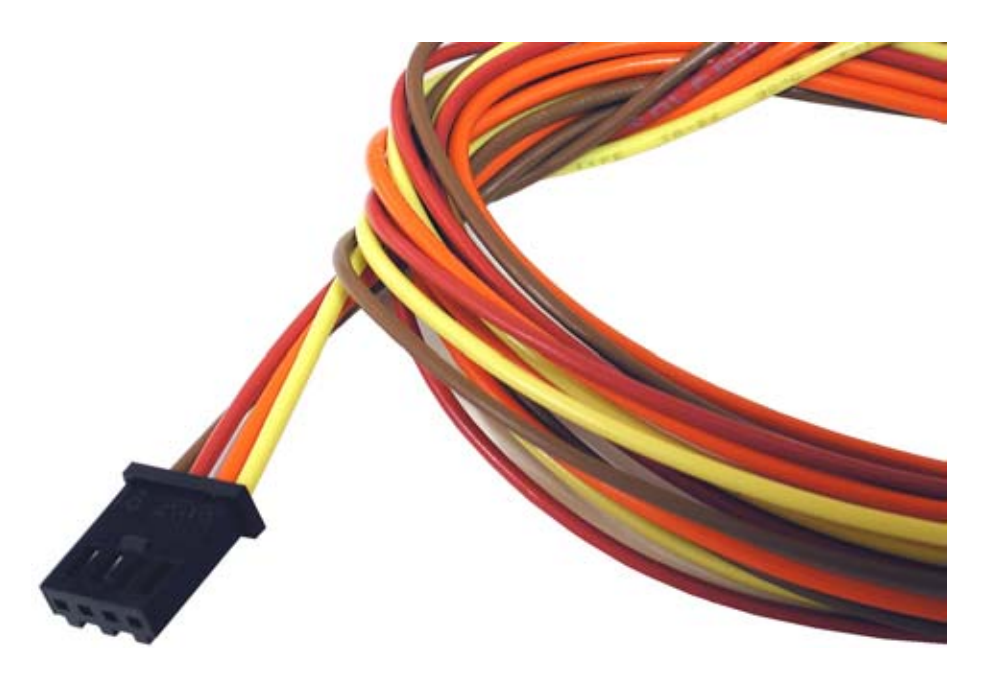

**FIGURA A3: ACCESSORIO DI COLLEGAMENTO AMP4.CABLE**

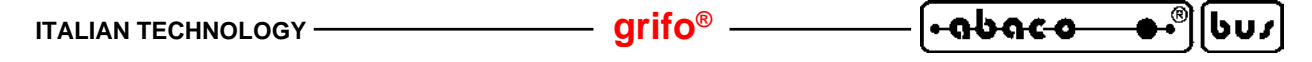

- **CKS.AMP8** kit composto da un AMP MODU II 8 vie femmina ed 8 contatti a crimpare;

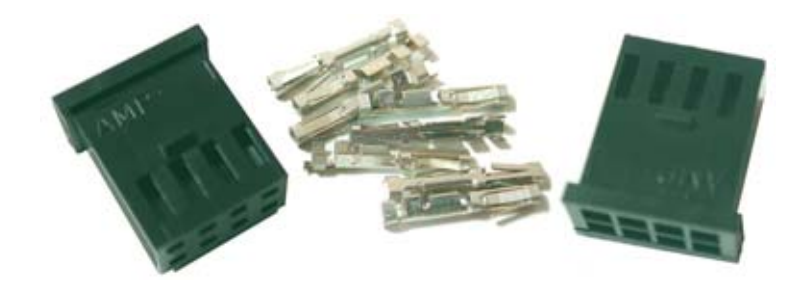

**FIGURA A4: ACCESSORIO DI COLLEGAMENTO CKS.AMP8**

Questi componenti possono essere anche acquistati direttamente dai rivenditori AMP usando i P/N 280365 e P/N 182206-2.

- **AMP8.Cable** cavo finito completo di 8 fili colorati, lunghi un metro, crimpati ed inseriti in un connettore AMP MODU II femmina, a 8 vie;

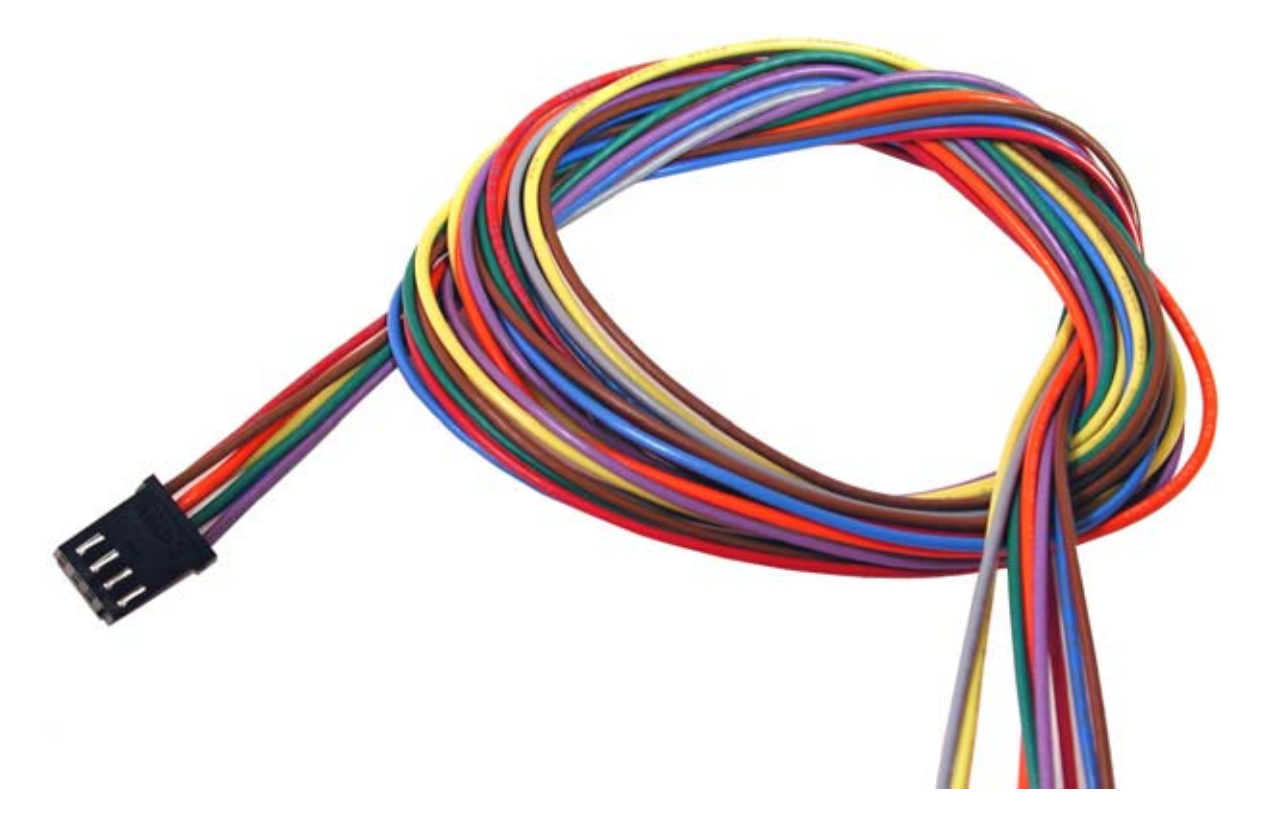

**FIGURA A5: ACCESSORIO DI COLLEGAMENTO AMP8.CABLE**

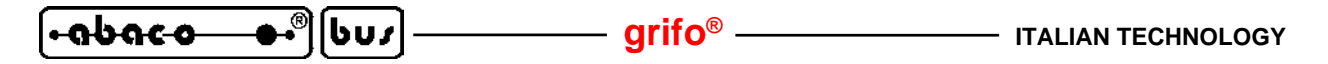

**- EL 12** alimentatore a spina da rete elettrica a 230 Vac, 50 Hz che fornisce un'uscita di 12 Vac, utilizzabile per alimentare l'**SL-Data**. Per dettagli vedere apposito paragrafo COLLEGAMENTO ALIMENTAZIONE.

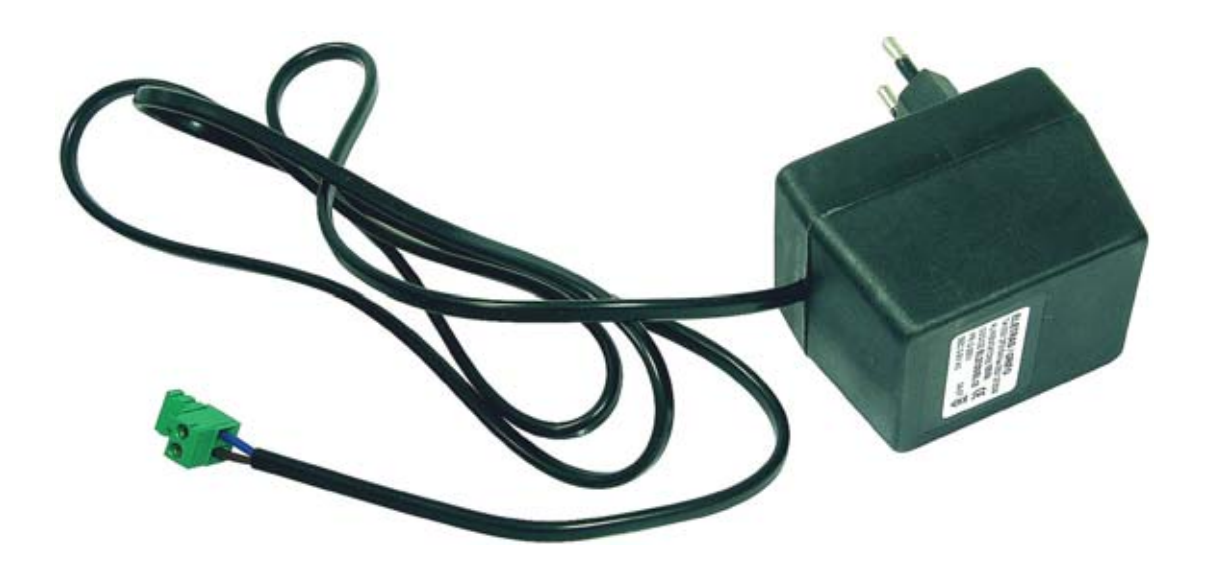

**FIGURA A6: ACCESSORIO DI ALIMENTAZIONE EL12**

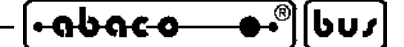

**APPENDICE B: INDICE ANALITICO**

# **A**

A/D converter **33**, **34** Accessori **9**, **10**, **A-2** Acquisizione e salvataggio **17**, **34** Acquisizioni analogiche **7** Alimentazione **8**, **18**, **24**, **A-4** Ambiente di programmazione **30** Ambiente di sviluppo **30 AMP4.Cable 10**, **A-2 AMP8.Cable 9**, **10**, **A-3** Anomalie **19**, **20**, **25**, **28** Applicazioni tipiche **4**, **23** ASCII **7**, **19**, **21**, **32** Assistenza **1** Azione ad inserzione **16**, **17**

#### **B**

Baud rate **7**, **14**, **15**, **17**, **24**, **25** Bit per carattere **7**, **14**, **15**, **24**, **25**

## **C**

Cariche elettrostatiche **1** Cartiglio **31** Cifre significative **7**, **19**, **21 CKS.AMP4 10**, **A-2 CKS.AMP8 9**, **10**, **A-3** COM **6**, **14**, **23**, **25** Come iniziare **23** Compilatore **30**, **31** Comunicazione asincrona **20** Comunicazione sincrona **20** Comunicazioni **7** Conf\_SLOG **15**, **25** Configurazione **8**, **13**, **32**, **33**, **34** Configurazione base **17**, **19**, **A-1** Configurazione hardware **12** Configurazione hw acquisizione **13**, **24** Configurazione hw salvataggio **15**, **25** Configurazione software **12** Connessioni **8** Alimentazione **8** I2C BUS tra hw acquisizione ed hw salvataggio **10** Ingressi analogici **9** Ingressi digitali **8** RS 232 tra hw acquisizione e PC configurazione **10**

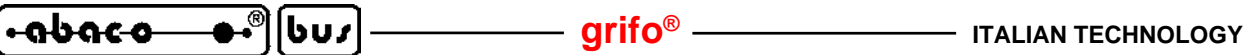

RS 232 tra hw acquisizione ed hw salvataggio **9** RS 232 tra hw salvataggio e PC configurazione **11** Uscite a relé **11** Console **14**, **32**, **33**, **36** Contatori **33** Contenitore **1**, **23** Controllo di flusso **15**, **17** Corrente **9** Costanti **32**

# **D**

Data **7**, **20**, **26** Dati salvati **7**, **21**, **28** Debug **36** Default **17**, **A-1** Definizioni **3** Diagramma di flusso del firmware acquisizione **35** Dip switch **12**, **23** Diretta **7**, **15** Direttive 1 Direttive del compilatore **31** Disco rigido **6** Durata file **17**, **21**

# **E**

EEPROM **7**, **15**, **19**, **33**, **34 EL 12 A-4** Elaborazione dati **22** Emulazione terminale **14**, **23** Eseguibile **30** Etichetta file **16**, **17**, **20** Excel **21**, **28**, **29**

# **F**

FAT **7**, **21**, **27** FAT16 **7**, **21**, **27** Fattore di guadagno **19**, **34** File **21**, **28**, **30** Filtrata **7**, **15** Fine scala **14**, **17**, **19**, **A-1** Firmware **30** Formato **7**, **27** Formattazione automatica **19**, **21** Funzionamento **13** Funzione di trasferimento **7**, **19**, **33**

## **G**

Garanzia **1** Grafico **29**

# **H**

Handshake **14**, **15**, **24**, **25** Hw acquisizione **3** Hw salvataggio **3** HYPERTERMINAL **23**

# **I**

I2C BUS **7**, **10**, **14**, **16**, **17**, **18**, **20**, **27**, **31**, **32**, **33**, **34** Indirizzo periferica I2C BUS **16**, **17** Informazioni generali **4** Ingressi analogici **9**, **27**, **32** Ingressi digitali **8**, **14**, **19**, **23**, **33**, **34** Inizializzazioni **34** Inizio scala **14**, **17**, **19**, **A-1** Installazione **8**, **25** Interfacce **6** Interrupt periodico **19**, **32**, **33** Introduzione **1**

# **J**

Jumpers **12**, **15**, **19**, **23**, **26**

# **L**

LED **21**, **27**, **31** Licenza **5** Linea comunicazione **14**, **15**, **17**, **18**, **A-1** Lingua di rappresentazione **14**, **17**, **A-1**

# **M**

Malfunzionamento **20** Marchi registrati **2** Materiale necessario **6** Memoria **6**, **31** Modalità acquisizione e salvataggio **14**, **19** Modalità configurazione **14** Modalità sviluppo **30** Monitor **6** Mouse **6** Multicard **6**, **21**

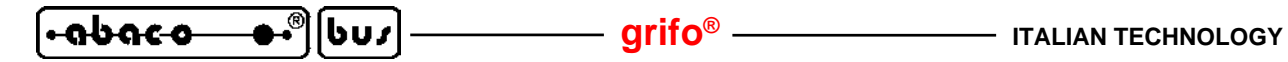

#### **N**

Normative **1**

#### **O**

Ora **7**, **20**, **26**

# **P**

Parametri per acquisizione **14**, **17**, **A-1** Parametri per comunicazione **15**, **17**, **26** Parametri per salvataggi **16**, **17** Parametri per salvataggio **26** Parità **7**, **14**, **15**, **17**, **24**, **25** PC **6**, **10**, **11**, **14**, **15**, **21**, **25** Percorso e nome file **16**, **17**, **21** Prefisso gruppo **16**, **17**, **20** Procedure **33** Programma principale **36** Protocollo fisico **7**, **14**, **15**, **24**

# **R**

Range **9** Relé **11** Relè **20**, **33**, **34** Riempimento scheda **7** Riparazione **1**, **A-1** Risoluzione temporizzazioni **7** RS 232 **7**, **9**, **10**, **11**, **13**, **14**, **15**, **17**, **18**, **20**, **33**

# **S**

Salvataggio configurazioni **7** Scheda di memoria **6**, **20**, **21**, **27** Scheda video **6** Schede memoria **7** Segnali acquisiti e salvati **7** Sensori **9**, **23**, **27** Separatori **19**, **21** Serra **23**, **28** Sicurezza **1** Sistema operativo **6** Sorgente **30** Specifiche tecniche **7** Stop bit **7**, **14**, **15**, **17**, **24**, **25** Strutture dati **31** Suffisso gruppo **16**, **17**, **20**

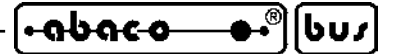

# **T**

Tempo acquisizione **7**, **14**, **17**, **19**, **21**, **A-1** Tempo gruppo **16**, **17** Temporizzatore **19**, **32** Tensione **9** Timeout **16**, **17**, **32** Tipi segnali acquisiti **7** Tipo di acquisizione **15**, **17**, **A-1** Tipo segnale elettrico **9**, **14**, **17**, **19**, **A-1**

# **U**

Unità ingegneristica **7**, **21** Unità misura **7** Uscite digitali **11**, **20**, **33**, **34** Utilizzo dati salvati **21**

# **V**

Variabili **32** Versioni **3**, **14** Vfs **9**, **14**, **17**, **18** Virgola **21**

# **X**

XON,XOFF **16**

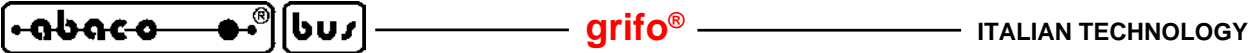